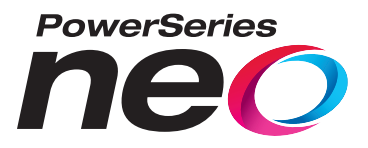

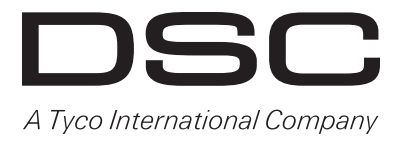

# **Émetteur-récepteur sans fil bidirectionnel HSM2HOST**

## V1.1 manuel d'installation

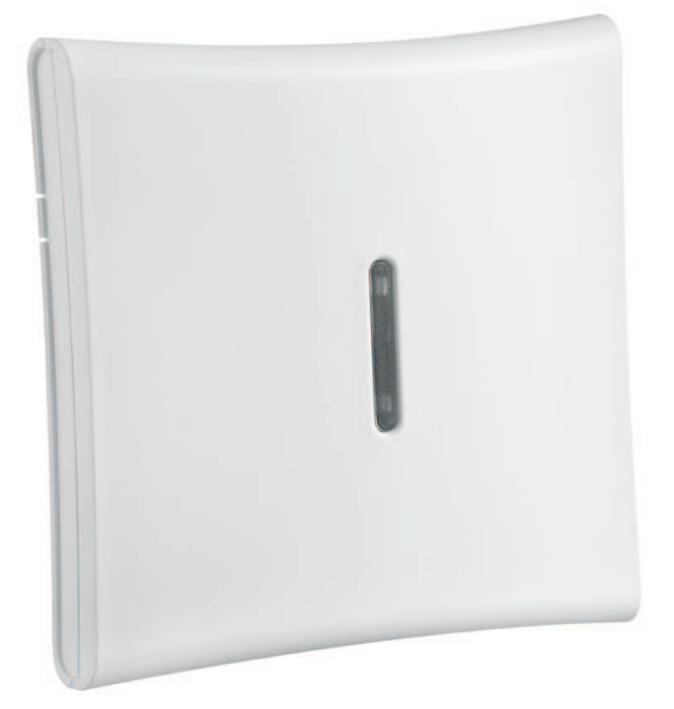

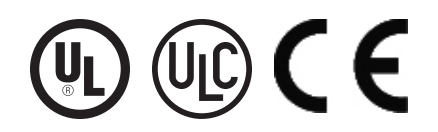

**AVERTISSEMENT : Le présent manuel contient des informations relatives aux limitations concernant l'utilisation et les** fonctionnalités du produit ainsi que les limitations de la responsabilité du fabricant. Lisez attentivement le manuel dans son **intégralité.**

## **Table des matières**

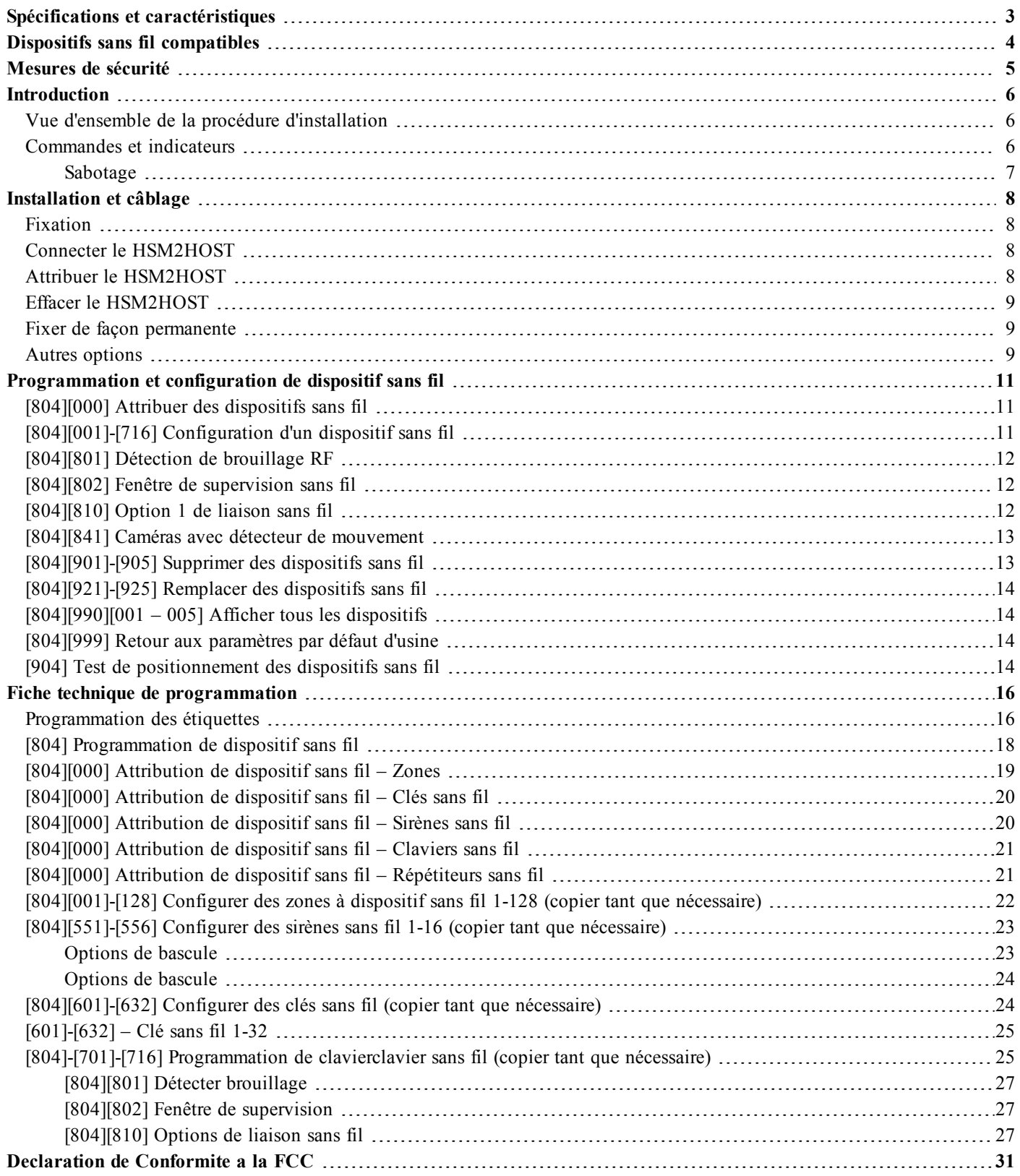

## <span id="page-2-0"></span>Spécifications et caractéristiques

- Courant absorbé : 60mA
- <sup>l</sup> Tension : l'alimentation est fournie par la centrale d'alarme PowerSeries Neo (10,8 VDC à 12,5 VDC) - (Alimentation électrique limitée)
- <sup>l</sup> Fréquence : 433 MHz (HSM2HOST4), 868 MHz (HSM2HOST8), 912-919 MHz (HSM2HOST9UL)
- Zones : peut recevoir les signaux de 128 zones sans fil, plus 16 claviers sans fil. Peut aussi prendre en charge jusqu'à 32 clés sans fil ou 32 pendentifs d'urgence et 16 sirènes
- Supervision : fenêtre de supervision programmable
- <sup>l</sup> Peut être câblé jusqu'à 230 m / 1000 pieds de la centrale avec un câble de calibre 22 AWG
- Se connecte au bus Corbus
- L'émetteur-récepteur est utilisé avec les centrales d'alarme PowerSeries Neo
- Plage de température : de NA=  $0^{\circ}$ C +49°C (32-122°F); EU= -10°C +55°C
- Humidité relative : 93 % sans condensation
- <sup>l</sup> Contacts anti-sabotage séparés de boîtier et à montage mural intégré

**Remarque:** Pour les installations anti-intrusion commerciales (UL), la fenêtre de supervision doit être de 4 heures.

Pour les installations anti-incendie résidentielles (UL/ULC), la fenêtre de supervision doit être de 200 secondes.

Pour les installations anti-intrusion résidentielles (UL/ULC), la fenêtre de supervision doit être de 24 heures.

Pour les applications de santé domestique UL, la fenêtre de supervision doit être de 24 heures Seuls les modèles fonctionnant dans la plage 912-919 MHz sont homologués UL/ULC si précisé. Seuls les dispositifs approuvés UL sont utilisables avec les systèmes homologués UL/ULC.

## <span id="page-3-0"></span>Dispositifs sans fil compatibles

Le HSM2HOSTx (x= 4/8/9) peut recevoir des signaux des dispositifs listés dans le tableau suivant. Consultez la fiche d'instructions de ce dispositif pour lire les instructions d'utilisation. Tout au long de ce document, la lettre x dans le numéro de modèle représente la fréquence de fonctionnement du dispositif comme suit : 9 (912-919 MHz), 8 (868 MHz), 4 (433 MHz).

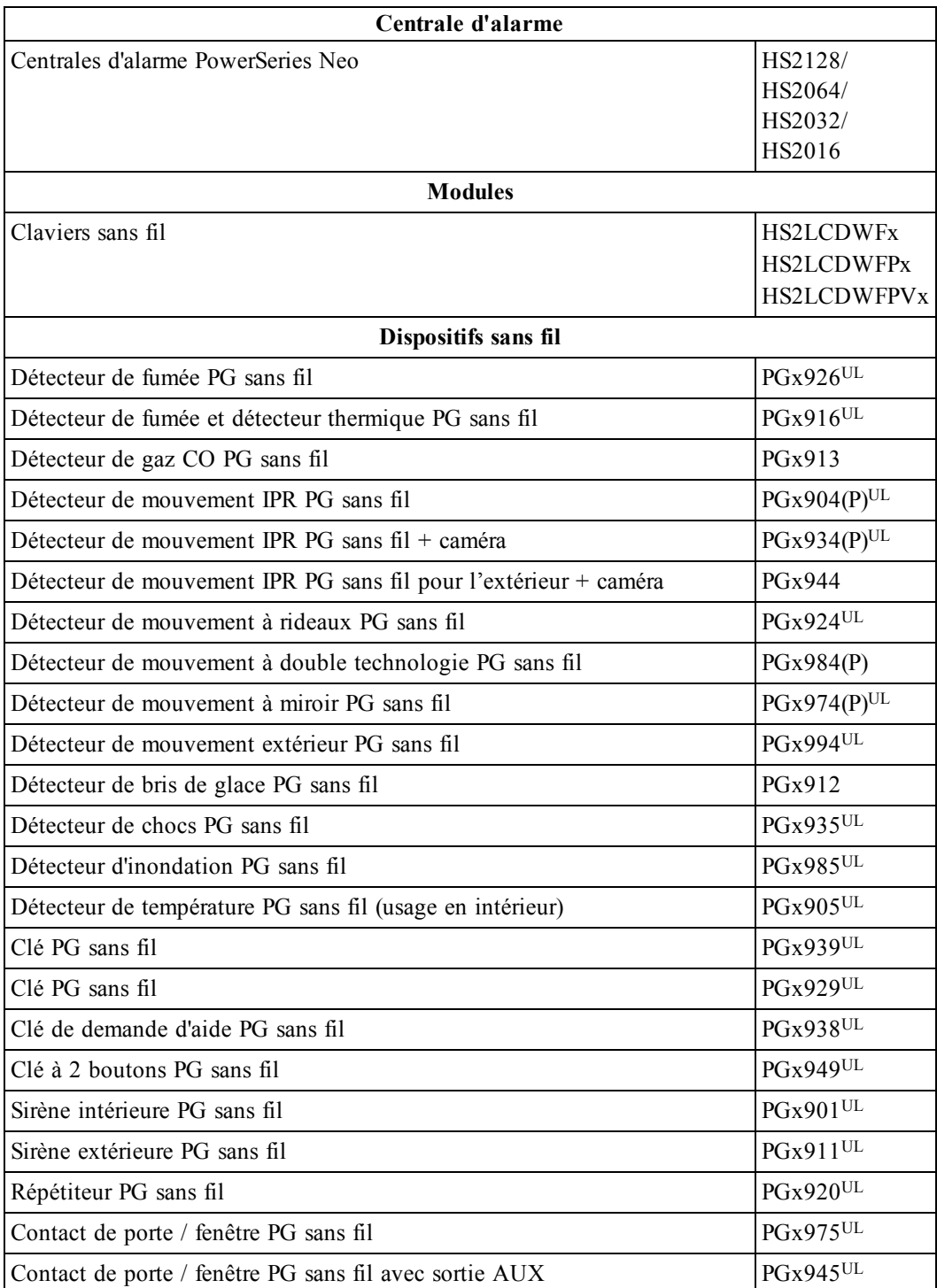

## <span id="page-4-0"></span>Mesures de sécurité

- L'équipement doit être installé uniquement par des agents de service (un agent de service est une personne qui a reçu une formation technique adéquate et qui a l'expérience nécessaire des risques encourus lors de l'installation et de l'utilisation de cet équipement pour réduire les risques pour soi ou pour les autres personnes). Il doit être installé et utilisé uniquement dans un environnement intérieur non dangereux (de pollution de type 2 au max. et de catégorie II de surtension).
- L'installateur est responsable de l'instruction de l'utilisateur du système en ce qui concerne les mesures de sécurité électriques à respecter lors de l'utilisation d'un système qui inclut cet équipement et aussi en ce qui concerne chacun des points suivants :
	- <sup>l</sup> Cet appareil ne contient aucune pièce réparable par l'utilisateur. Toute réparation doit être confiée uniquement à des techniciens qualifiés.
- <sup>l</sup> Il faut utiliser des moyens de montage adéquats (par ex. : chevilles en plastique/métal) pour fixer l'émetteur sur la structure du bâtiment avant de mettre sous tension.
- <sup>l</sup> Le câblage interne et/ou externe de ce module doit être acheminé, protégé, attaché ou fixé solidement d'une manière à réduire tout risque :
	- If d'une tension excessive sur les fils et bornes de raccordement,
	- <sup>l</sup> de desserrage des bornes de raccordement et
	- $\bullet$  d'endommager l'isolation du conducteur.

Seuls les dispositifs homologués UL/ULC peuvent être utilisés dans les applications homologuées UL/ULC.

Le module HSM2HOST9 est homologué pour les installations anti-intrusion commerciales UL, anti-incendie résidentielles, anti-intrusion résidentielles et de soin domestique, anti-incendie résidentielles et antiintrusion résidentielles ULC :

UL1610 Unités d'alarme, anti-intrusion et station de télésurveillance

UL1023 Unités de système d'alarme d'intrusion domestique

UL985 Unités de système d'alerte d'incendie domestique

UL1637 Équipement de monitorage de santé domestique

ULC-S545-02 Unités de commande de système d'avertissement d'incendie résidentiel

ORD-C1023-1974 Unités de système d'alarme d'intrusion domestique

UL609 Systèmes et unités d'alarme anti-intrusion locales

UL365 Systèmes et unités d'alarme, anti-intrusion reliés à une station de police

## <span id="page-5-0"></span>Introduction

L'émetteur-récepteur sans fil bidirectionnel HSM2HOSTx ajoute des capacités de transmission sans fil aux centrales d'alarme PowerSeries Neo, modèles HS2128, HS2064, HS2032 ou HS2016. Le module HSM2HOST reçoit les signaux des zones à dispositifs et clés sans fil, et fournit des informations à la centrale d'alarme à laquelle il est connecté. Ce manuel décrit la méthode d'installation, de programmation et de maintenance du module HSM2HOST. Notez que seulement un module HSM2HOST ou un clavier RFK peut être attribué sur le système d'alarme.

Avant l'installation :

- 1. Planifiez le lieu d'installation et le câblage du système de sécurité (voir le manuel d'installation).
- 2. Installez la centrale et les modules facultatifs.
- 3. Montez temporairement tous les dispositifs sans fil aux endroits prévus.

### <span id="page-5-1"></span>**Vue d'ensemble de la procédure d'installation**

Pour installer et configurer le module HSM2HOST et les dispositifs sans fil :

- 1. Fixez et câblez temporairement le module HSM2HOST (Voir ["Fixation"](#page-7-1) page 8).
- 2. Attribuez le module HSM2HOST et le premier clavier sans-fil (Voir "Attribuer le [HSM2HOST"](#page-7-3) [page](#page-7-3) 8).
- 3. Contrôlez les niveaux d'interférence RF de l'endroit (Voir ["\[804\]\[801\]](#page-11-0) Détection de brouillage RF" [page](#page-11-0) 12).
- 4. Attribuez les dispositifs sans fil (Voir ["\[804\]\[000\]](#page-10-1) Attribuer des dispositifs sans fil" page 11).
- 5. Terminez la définition des zones et autres programmations du système (Voir ["Programmation](#page-10-0) et [configuration](#page-10-0) de dispositif sans fil" page 11).
- 6. Testez l'emplacement de chaque dispositif sans fil (Voir "[904] Test de [positionnement](#page-13-3) des dis[positifs](#page-13-3) sans fil" page 14).
- 7. Fixez de façon permanente lemodule HSM2HOST et les dispositifs sans fil. (Voir ["Fixer](#page-8-1) de façon [permanente"](#page-8-1) page 9).

### <span id="page-5-2"></span>**Commandes et indicateurs**

#### **Voyants d'état**

Les voyants lumineux en façade du module HSM2HOST fournissent des indications sur l'installation, le fonctionnement et le dépannage de l'unité. La fonction des voyants est indiquée comme suit :

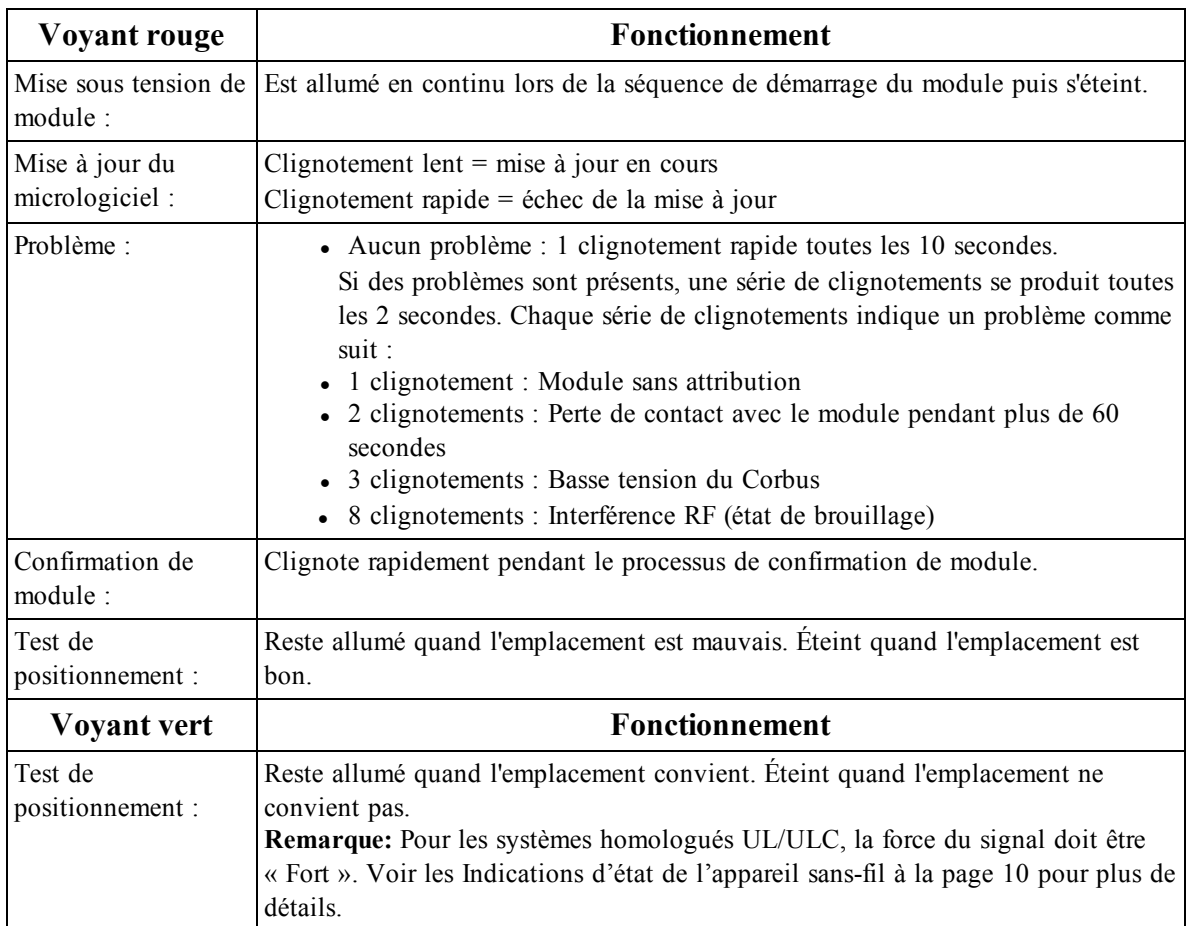

#### <span id="page-6-0"></span>**Sabotage**

Le module HSM2HOST possède des contacts anti-sabotage séparés de boîtier et à montage mural intégré. Le contact anti-sabotage de boîtier est désactivé par défaut sur la version NA (activé sur la version EU). L'option 3 de la section [804][810] active ou désactive le contact anti-sabotage de boîtier. Activez ou désactivez le contact anti-sabotage mural en serrant solidement le support détachable au mur à l'aide d'une des vis fournies.

Le contact anti-sabotage de boîtier est activé quand le boîtier est ouvert et il est rétabli quand le boîtier est refermé. Le contact anti-sabotage mural sur l'arrière de l'unité est enfoncé par la surface d'appui quand il est correctement installé. Si l'unité est détachée, le contact anti-sabotage est activé. Vérifiez que la surface d'appui est lisse et sans obstacles qui bloqueraient l'accès à l'arrière de l'unité. Les câbles électriques ne devraient pas passer sur ou sous le module quand il est fixé.

**Remarque:** Les contacts anti-sabotage de boîtier et à montage mural intégré doivent être installés et activés pour les applications anti-intrusion commerciales / résidentielles homologuées UL/ULC.

## <span id="page-7-0"></span>Installation et câblage

<span id="page-7-1"></span>Ce paragraphe décrit comment définir et câbler le HSM2HOST.

### **Fixation**

**Remarque:** Fixez de façon permanente le récepteur du module HSM2HOST et les dispositifs sans fil APRÈS avoir testé leur emplacement (Voir "[904] Test de [positionnement](#page-13-3) des dispositifs sans fil" page [14](#page-13-3)).

Trouvez un emplacement qui est :

- $\bullet$  sec.
- $\bullet$  dans la plage de température de fonctionnement,
- au centre de la position prévue de tous les autres dispositifs sans fil,
- · le plus haut possible. La portée est réduite si le montage est réalisé au niveau du sol,
- loin des sources d'interférence, y compris : bruit électrique (ordinateurs, téléviseurs, moteurs et appareils électriques, appareils de chauffage ou climatiseurs d'air), objets métalliques imposants comme les conduites de chauffage ou de plomberie qui peuvent masquer les ondes électromagnétiques,
- lisse et sans obstacles qui bloqueraient l'accès à l'arrière de l'unité.

### <span id="page-7-2"></span>**Connecter le HSM2HOST**

*Prudence: Supprimez toutes les sources d'alimentation (secteur, continue, lignes téléphonique) du système lors de la connexion des modules au bus Corbus.*

Connecter le module HSM2HOST

- 1. La centrale d'alarme étant hors tension, connectez le HSM2HOST module aux quatre fils du bus Corbus de la centrale d'alarme selon la Figure 1.
- 2. Une fois le câblage complété, mettez sous tension le système de sécurité.

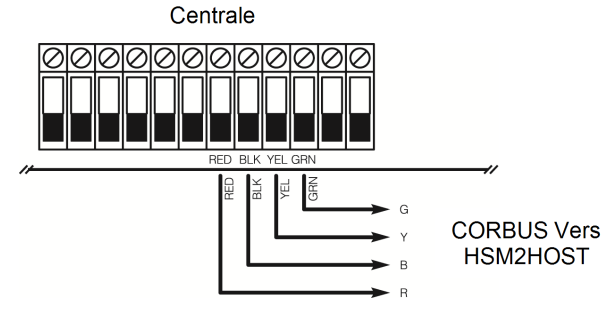

<span id="page-7-3"></span>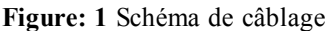

## **Attribuer le HSM2HOST**

Le module HSM2HOST doit être attribué sur la centrale d'alarme avant que tout dispositif sans fil puisse être attribué.

Quand le système d'alarme est mis sous tension pour la première fois, le premier clavier ou le HSM2HOST (si vous utilisez un clavier sans fil comme premier clavier) peut être attribué.

Pour cela, effectuez les opérations suivantes :

- 1. Une fois le HSM2HOST relié à la centrale d'alarme et alimenté, mettez sous tension un clavier sans fil.
- 2. Appuyez sur un bouton quelconque du clavier pour l'attribuer sur le HSM2HOST. Le HSM2HOST est alors automatiquement attribué sur la centrale.

Autrement, attribuez le module HSM2HOST sur le système à tout moment à l'aide la procédure suivante :

- 1. Accédez à la section de programmation de l'installateur [902][000] (Attribuer automatiquement tous les modules). Les modules sont détectés automatiquement dans l'ordre suivant :
	- 1 Claviers
	- 2 Extenseur de zone
	- 3 Module de sortie
	- 4 HSM2HOSTx
	- 5 Module de vérification sonore
	- 6 Alimentation électrique 1A
- 2. Quand vous y êtes invité, appuyez sur [\*] pour l'attribution.

Ou une autre méthode alternative,

- 1. Accédez à la section de programmation de l'installateur [902][001] (Attribuer les modules).
- 2. Quand vous y êtes invité, entrez le numéro de série qui se trouve sur l'arrière du module. Le module est attribué.

### <span id="page-8-0"></span>**Effacer le HSM2HOST**

Pour supprimer le module HSM2HOST du système :

- 1. Accédez à la section de programmation de l'installateur [902][106] (Supprimer HSM2HOSTx).
- <span id="page-8-1"></span>2. Tapez [\*] pour supprimer.

### **Fixer de façon permanente**

Une fois l'emplacement convenable trouvé, fixez le module HSM2HOST comme suit :

- 1. Faites passer les câbles Corbus à travers les trous à l'arrière de l'armoire.
- 2. Fixez solidement l'armoire au mur à l'aide des trois vis fournies.
- 3. Pour activer le contact anti-sabotage mural, serrez solidement son support détachable au mur à l'aide des vis fournies.

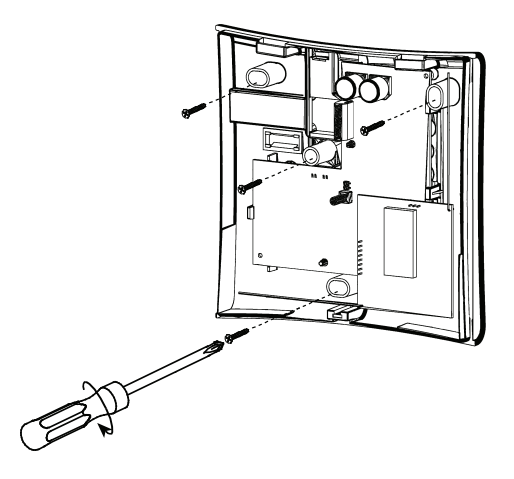

<span id="page-8-2"></span>**Figure: 2** Fixation du module HSM2HOST

### **Autres options**

Les actions suivantes peuvent être réalisées sur le HSM2HOST.

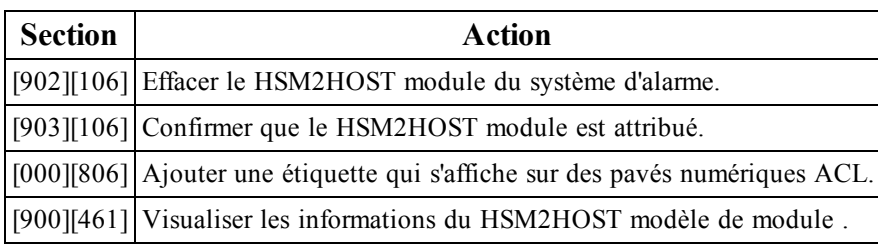

## <span id="page-10-0"></span>Programmation et configuration de dispositif sans fil

<span id="page-10-1"></span>Ce paragraphe décrit la méthode d'attribution et de programmation des dispositifs sans fil comme les contacts, les détecteurs de mouvement et les sirènes sur la centrale.

### **[804][000] Attribuer des dispositifs sans fil**

Une fois le HSM2HOST installé et attribué sur la centrale d'alarme, les dispositifs sans fil peuvent être attribués à l'aide de la méthode suivante :

- 1. Accédez à la section de programmation de l'installateur [804][000].
- 2. Quand vous y êtes invité, soit vous activez le dispositif (voir feuille d'installation du dispositif) pour l'attribuer immédiatement, soit vous entrez le numéro de série du dispositif. Effectuez cette dernière opération pour pré-attribuer les dispositifs puis attribuez-les plus tard sur le site du client. La centrale d'alarme détermine le type de dispositif attribué et présente les options de programmation appropriées.

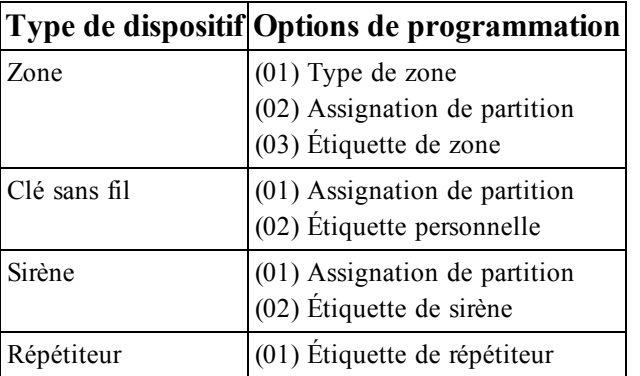

#### **Options des dispositifs sans fil**

- 3. Utilisez les touches de défilement ou saisissez le numéro correspondant pour sélectionner une option.
- 4. Faites défiler les options disponibles, saisissez un numéro ou entrez les valeurs si nécessaire.
- 5. Appuyez sur [\*] pour valider et passer à l'option suivante.
- 6. Une fois toutes les options configurées, le système vous invite à attribuer le dispositif suivant.
- 7. Répétez les opérations décrites ci-dessus tant que tous les dispositifs n'aient été attribués. **Remarque:** Les options de configuration énumérées ci-dessus peuvent être modifiées à l'aide de la section de modification d'un dispositif [804][911].

### <span id="page-10-2"></span>**[804][001]-[716] Configuration d'un dispositif sans fil**

Pour configurer des dispositifs sans fil :

- 1. Accédez à la section de programmation de l'installateur [804] puis sélectionnez l'une des sous-sections suivantes :
	- $\cdot$  001-128 Configurer des zones sans fil
	- $\cdot$  551-566 Configurer des sirènes sans fil
	- $\cdot$  601-632 Configurer des clés sans fil
	- $\cdot$  701-716 Configurer des claviers sans fil
- 2. Sélectionnez un dispositif à configurer à l'aide des touches de défilement ou allez directement à un dispositif en particulier en appuyant une touche de fonction.
- 3. Utilisez les boutons de défilement ou appuyez sur une touche de fonction pour sélectionner une option de configuration pour le dispositif. Voir le feuillet du dispositif pour les détails.
- 4. Appuyez sur [\*] pour valider et passer à l'option suivante.
- 5. Une fois toutes les options configurées, le système revient au menu de configuration de base.
- 6. Répétez la procédure décrite ci-dessus pour configurer des dispositifs sans fil.

### <span id="page-11-0"></span>**[804][801] Détection de brouillage RF**

La détection de brouillage RF (transmissions d'interférences continues sur le réseau radio) peut être activée ou désactivée. En cas d'activation, le brouillage RF est inscrit et notifié.

Pour configurer le brouillage RF :

1. Entrez dans la section de programmation de l'installateur [804][801], puis sélectionnez l'une des options suivantes :

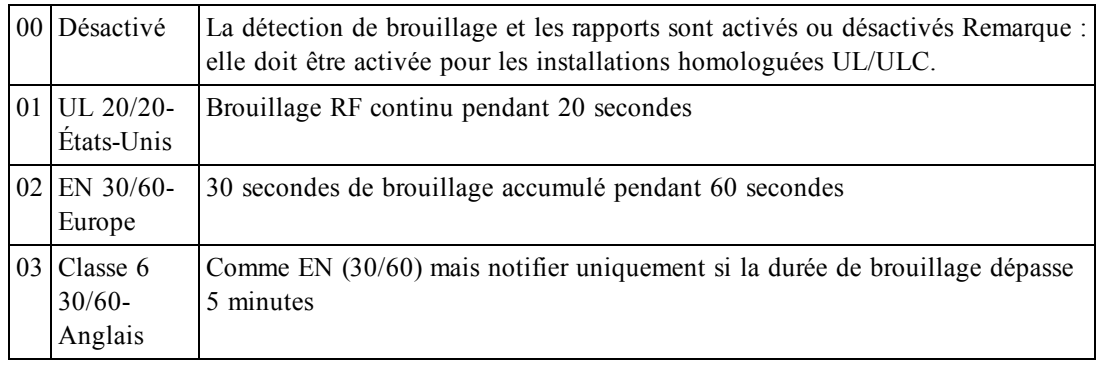

- 2. Appuyez sur [\*] pour valider la sélection.
- 3. Appuyez sur [#] pour quitter la section.

### <span id="page-11-1"></span>**[804][802] Fenêtre de supervision sans fil**

Cette option est utilisée pour programmer le temps d'absence d'un dispositif sans fil du système avant de produire un défaut.

Pour les installations EN, 1 heure ou 2 heures doivent être sélectionnées.

Quand l'option 06 est utilisée, laquelle configure le système pour produire un état d'erreur après qu'un dispositif est détecté comme absent pendant 24 heures, les détecteurs de fumée produisent un état d'erreur après un maximum de 18 heures si l'option de bascule de supervision de 200s est désactivée. Pour programmer la fenêtre de supervision sans fil :

- 1. Accédez à la section de programmation de l'installateur [804][802].
- 2. Sélectionnez l'une des options suivantes avec les touches de défilement ou de fonction :
	- · 00 Désactivée
	- $\bullet$  01 Après 1 heure
	- $\bullet$  02 Après 2 heures
	- $\bullet$  03 Après 4 heures
	- $-04$  Après 8 heures
	- $\bullet$  05 Après 12 heures
	- $\bullet$  06 Après 24 heures
- 3. Appuyez sur [\*] pour valider la sélection.
- 4. Appuyez sur [#] pour quitter la section.

**Remarque:** Pour les installations anti-intrusion résidentielles UL (UL1023), de santé domestique (UL1637), anti-intrusion résidentielles ULC (ULC/ORD-C1023), la fenêtre de supervision maximale doit être de 24 heures.

Pour les installations anti-incendie résidentielles UL (UL985), la fenêtre de supervision maximale est définie à 200s.

Pour les installations anti-intrusion commerciales UL (UL1610/UL365) et anti-incendie résidentielle ULC (ULC-S545), la fenêtre de supervision maximale doit être de 4 heures.

## <span id="page-11-2"></span>**[804][810] Option 1 de liaison sans fil**

Pour programmer les options de liaison sans fil :

- 1. Accédez à la section de programmation de l'installateur [804][810].
- 2. Sélectionnez l'une des options suivantes avec les touches de défilement ou de fonction :

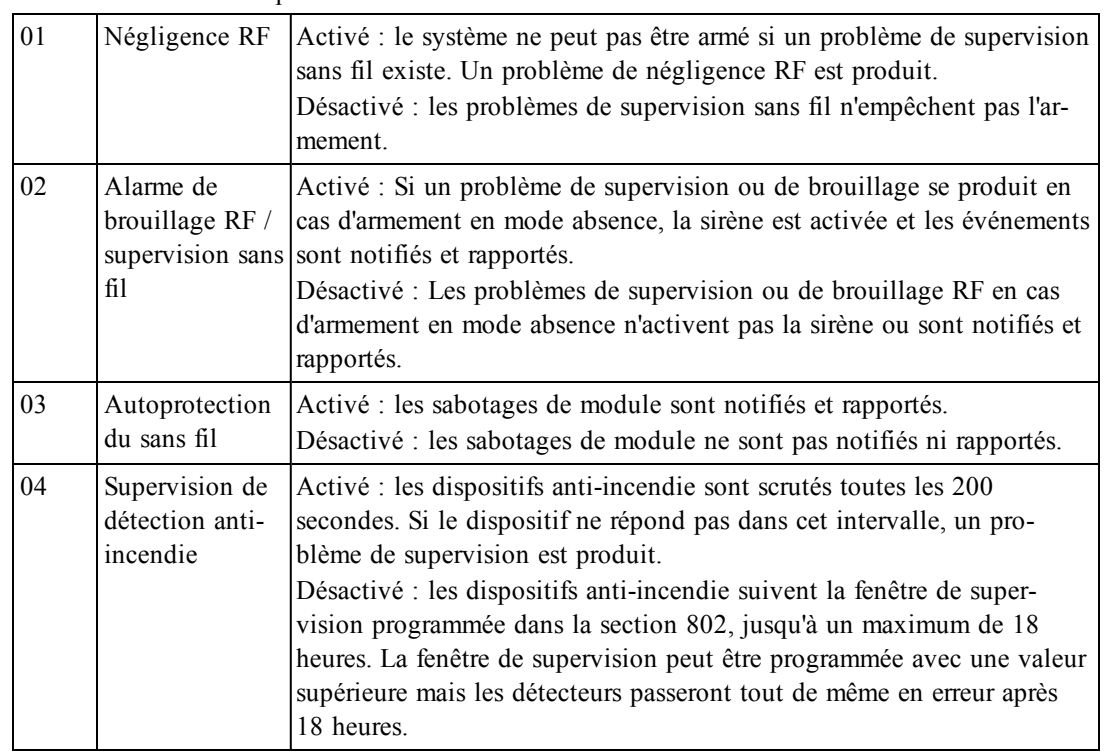

<span id="page-12-0"></span>3. Appuyez sur [\*] pour accepter la sélection et sur [#] pour sortir.

### **[804][841] Caméras avec détecteur de mouvement**

Pour programmer les caméras avec détecteur de mouvement :

- 1. Accédez à la section de programmation de l'installateur [804][841].
- 2. Sélectionnez l'une des options suivantes avec les touches de défilement ou de fonction :

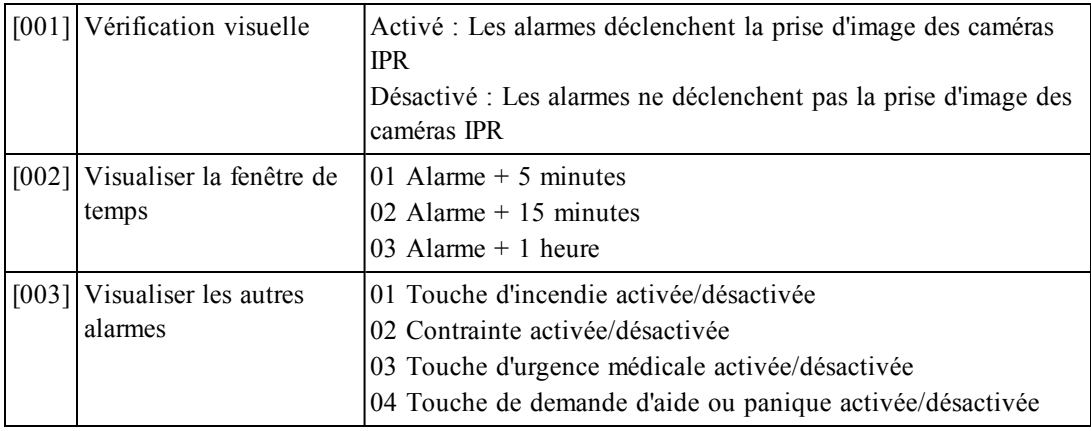

### <span id="page-12-1"></span>**[804][901]-[905] Supprimer des dispositifs sans fil**

Pour supprimer des dispositifs sans fil :

- 1. Accédez à la section de programmation de l'installateur [804] puis sélectionnez l'une des sous-sections suivantes :
	- [901] Supprimer des dispositifs de la zone sans fil
	- [902] Supprimer une clé sans fil
- [903] –Supprimer des sirènes
- [904] Supprimer des répétiteurs
- [905] Suppression des claviers
- 2. Sélectionnez un dispositif à supprimer à l'aide des touches de défilement ou allez directement à un dispositif en particulier en appuyant une touche de fonction.
- 3. Appuyez sur [\*] pour la suppression ou [#] pour quitter.

### <span id="page-13-0"></span>**[804][921]-[925] Remplacer des dispositifs sans fil**

Utilisez cette option pour remplacer un dispositif défaillant attribué sur le système avec un autre dispositif du même type tout en conservant la configuration de l'original. Le dispositif défaillant n'a pas besoin d'être supprimé.

Pour remplacer un dispositif sans fil :

- 1. Accédez à la section de programmation de l'installateur [804] puis sélectionnez l'une des sous-sections suivantes :
	- [921] Remplacer des dispositifs de la zone sans fil
	- [922] Remplacer des clés sans fil
	- [923] Remplacer des sirènes
	- [924] Remplacer des répétiteurs
	- [925] Remplacer un pavé numérique
- 2. Appuyez sur [\*] pour sélectionner une sous-section. Le premier dispositif disponible est affiché.
- 3. Sélectionnez un dispositif à remplacer à l'aide des touches de défilement ou allez à un dispositif en particulier en appuyant une touche de fonction.
- 4. Appuyez sur [\*]. Quand vous y êtes invité, activez le dispositif (attribution complète) ou entrez l'identifiant de dispositif (pré-attribution). Un message est affiché pour confirmer l'attribution.

### <span id="page-13-1"></span>**[804][990][001 – 005] Afficher tous les dispositifs**

Utilisez cette section pour passer en revue les dispositifs sans fil attribués sur le système et visualiser les numéros de série associés à chaque dispositif.

Pour passer en revue les informations d'un dispositif sans fil :

- 1. Accédez à la section de programmation de l'installateur [804][990] puis sélectionnez l'une des sous-sections suivantes :
	- $\bullet$  [001] Toutes les zones
	- $[002]$  Répétiteurs
	- $\bullet$  [003] Sirènes
	- $\bullet$  [004] Clés sans fil
	- $\bullet$  [005] Pavés numériques
- 2. Appuyez sur [\*] pour sélectionner un type de dispositif sans fil. Le premier dispositif disponible est affiché.
- 3. Utilisez les touches de défilement pour visualiser les dispositifs attribués.

<span id="page-13-2"></span>**Remarque:** Cette option n'est pas totalement supportée par les pavés numériques LED et à icônes.

### **[804][999] Retour aux paramètres par défaut d'usine**

<span id="page-13-3"></span>La sélection de cette option réinitialise la programmation du module HSM2HOST sur les paramètres par défaut d'usine.

### **[904] Test de positionnement des dispositifs sans fil**

Ce test est utilisé pour déterminer l'état du signal RF des dispositifs sans fil et est effectué au niveau du clavier du système ou d'un dispositif donné. Ces instructions décrivent le test au niveau du clavier. Pour

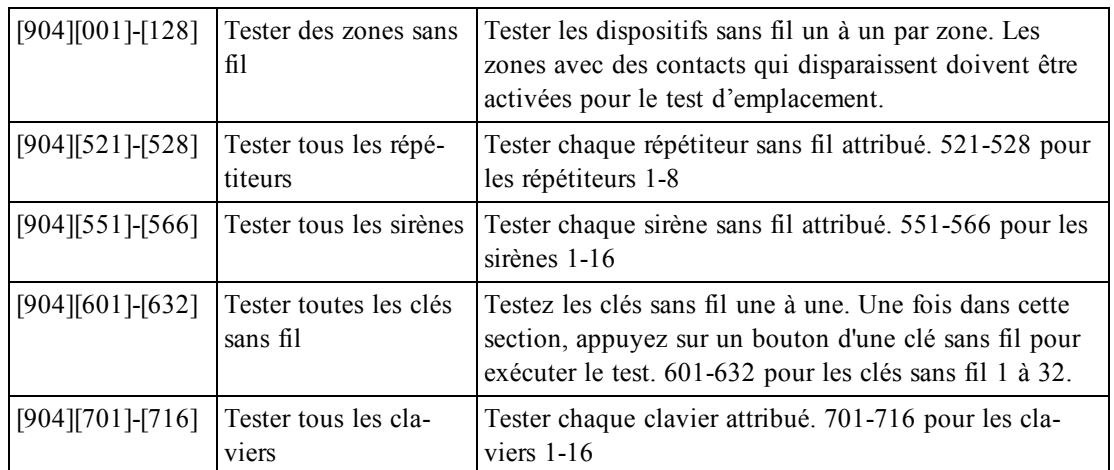

des instructions sur le test de positionnement au niveau du dispositif, consultez le feuillet d'installation fourni avec l'équipement sans fil. Les modes de test suivants sont disponibles :

Deux résultats de test sont possibles :

- 24 heures : Moyennes des résultats de la force du signal sur une période de 24 heures.
- Maintenant : Résultat de la force de signal du test actuel.

Un voyant de problème qui clignote indique des interférences RF. Les indicateurs d'état suivants sont éventuellement affichés :

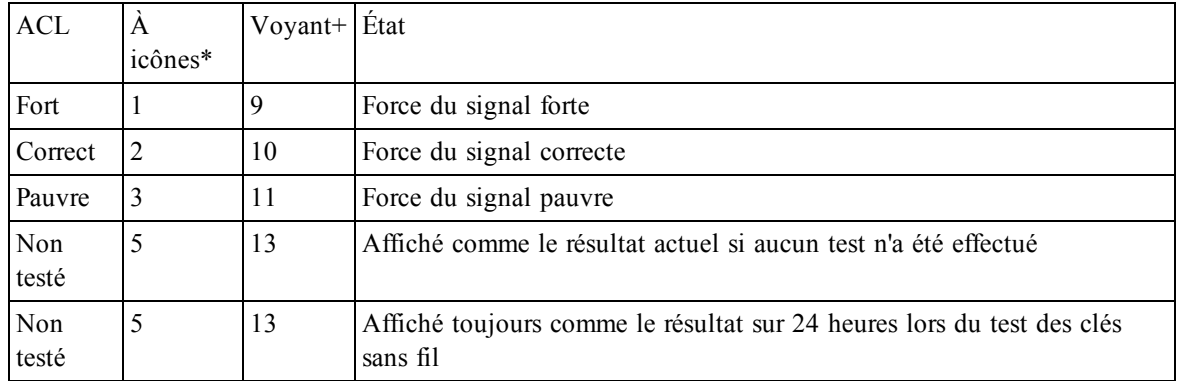

\*Pour les claviers à icônes, le chiffre 1 indique les résultats des tests sur 24 heures ; le chiffre 2 indique les résultats des tests actuels.

+Pour les claviers LED, le premier chiffre indique les résultats sur 24 heures ; le second chiffre indique les résultats des tests actuels.

**Remarque:** Pour les installations UL/ULC, seul un signal FORT est acceptable.

## <span id="page-15-0"></span>Fiche technique de programmation

Servez-vous de ces pages pour enregistrer des options de programmation personnalisées (Programmation pour les installateurs : [\*][8]).

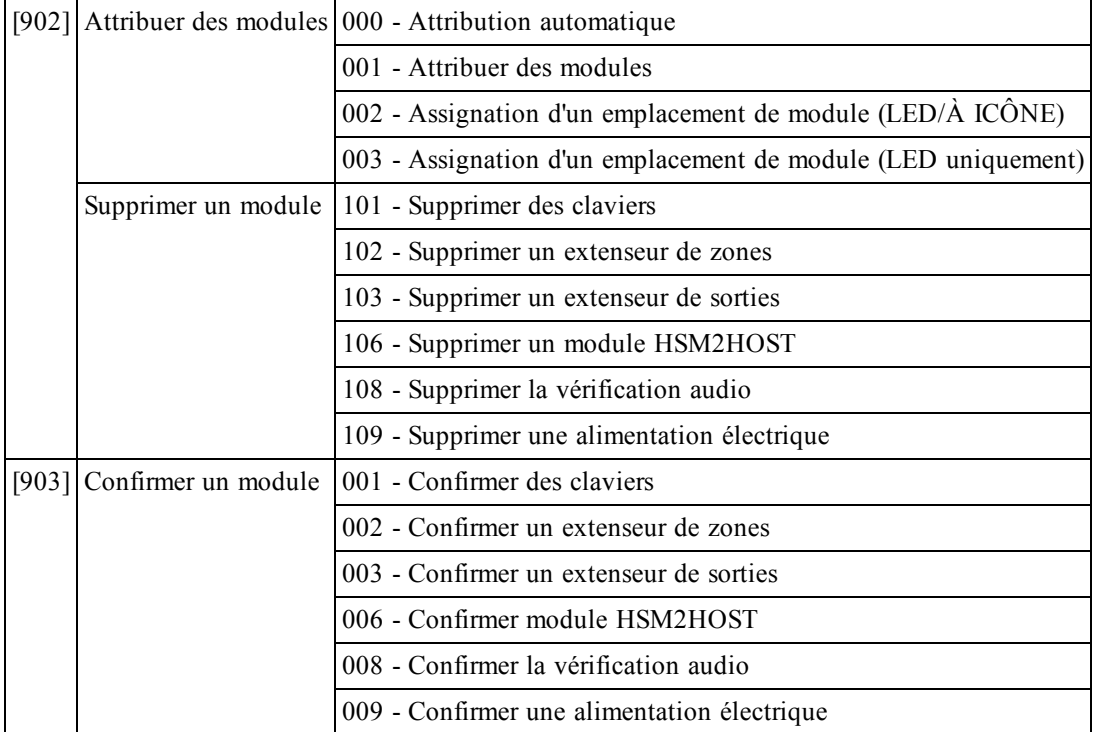

### <span id="page-15-1"></span>**Programmation des étiquettes**

### **[000] Étiquettes de module**

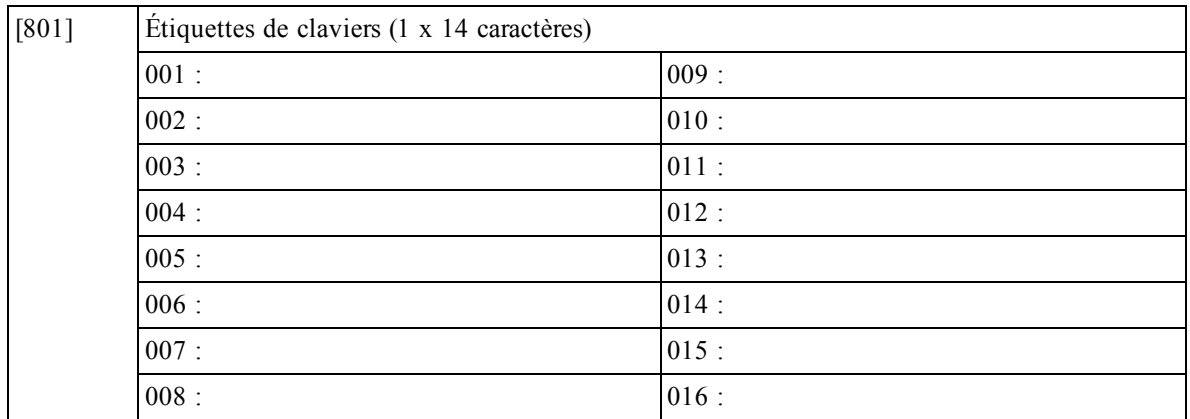

#### Manuel d'installation HSM2HOST

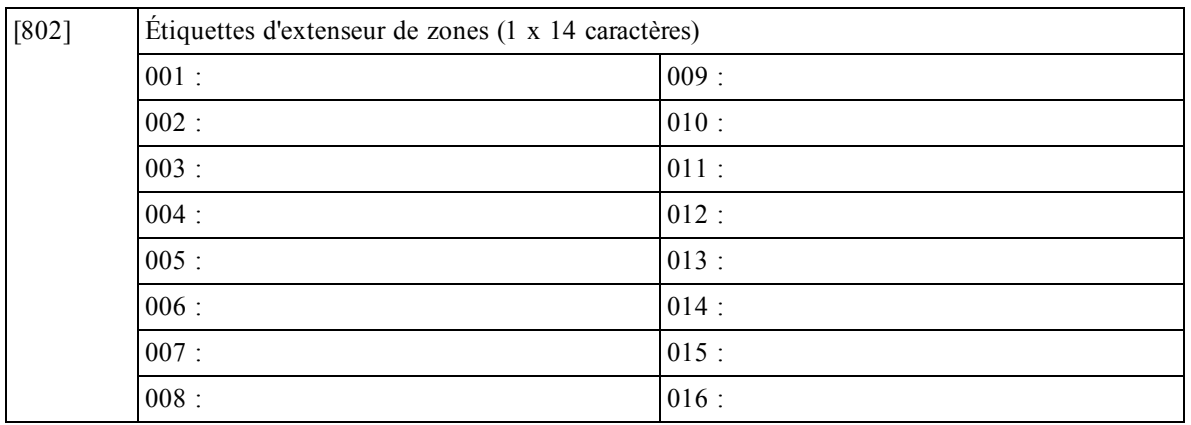

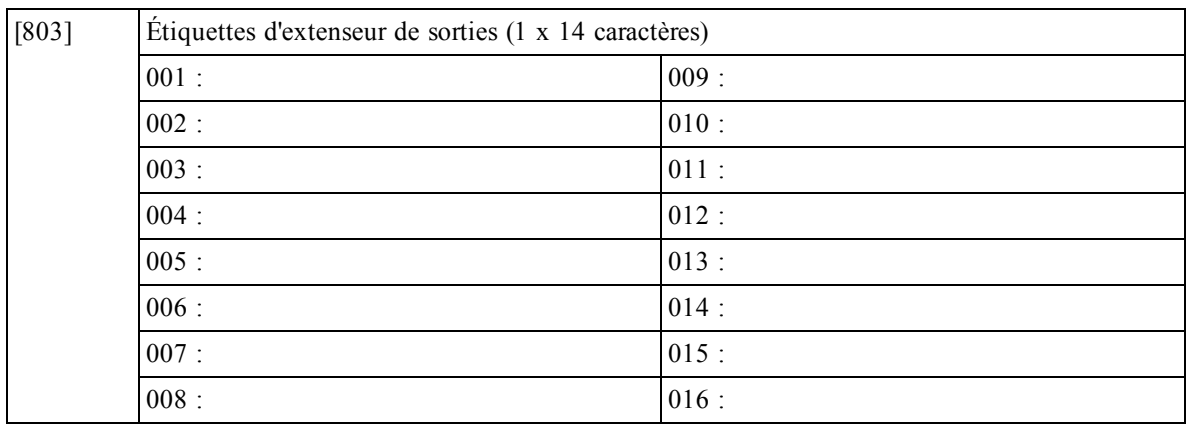

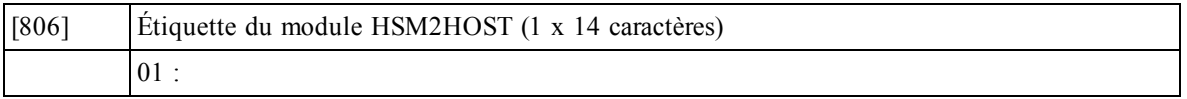

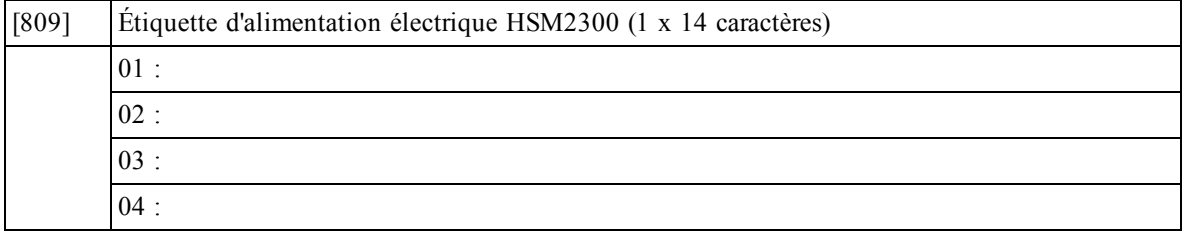

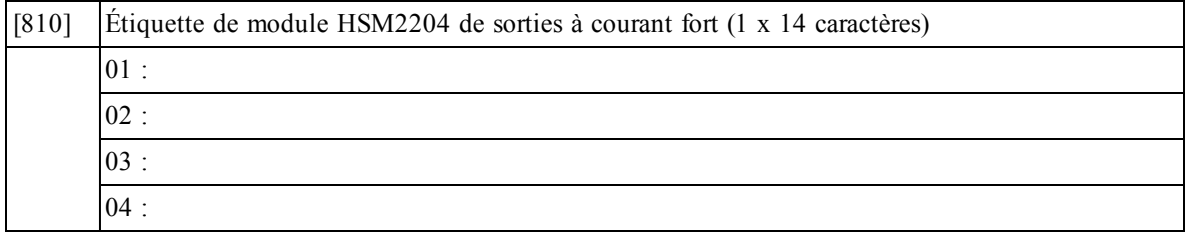

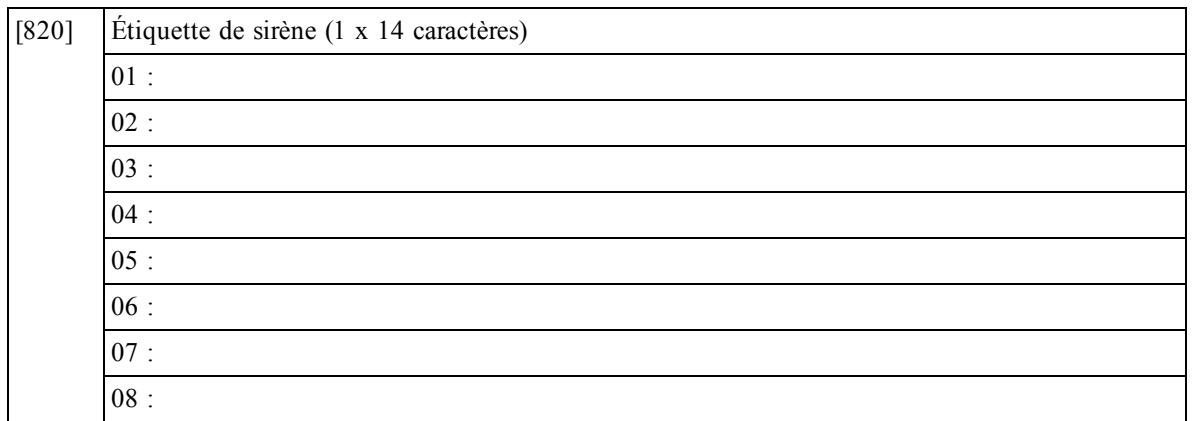

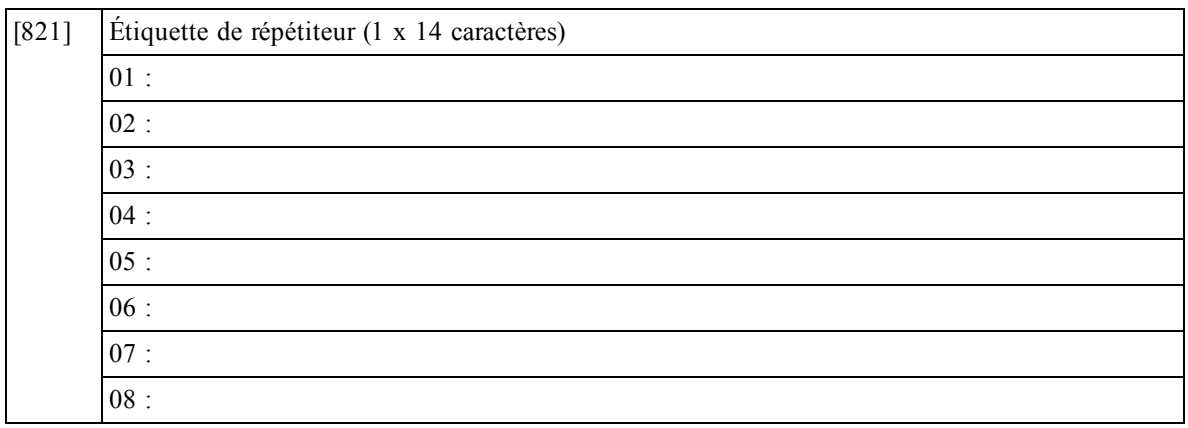

## <span id="page-17-0"></span>**[804] Programmation de dispositif sans fil**

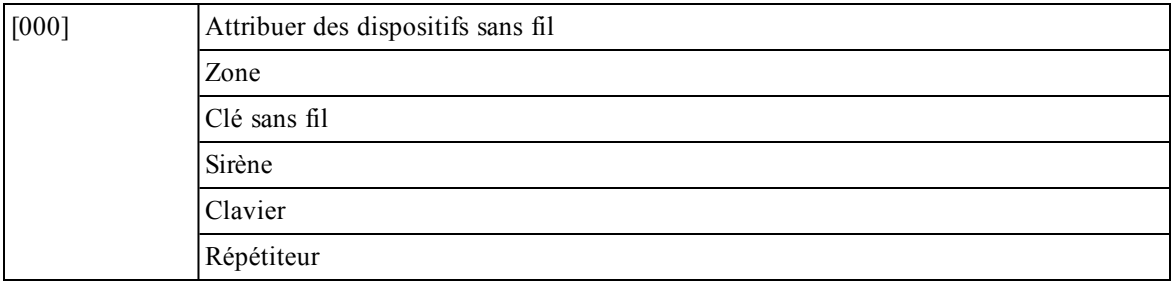

## <span id="page-18-0"></span>**[804][000] Attribution de dispositif sans fil – Zones**

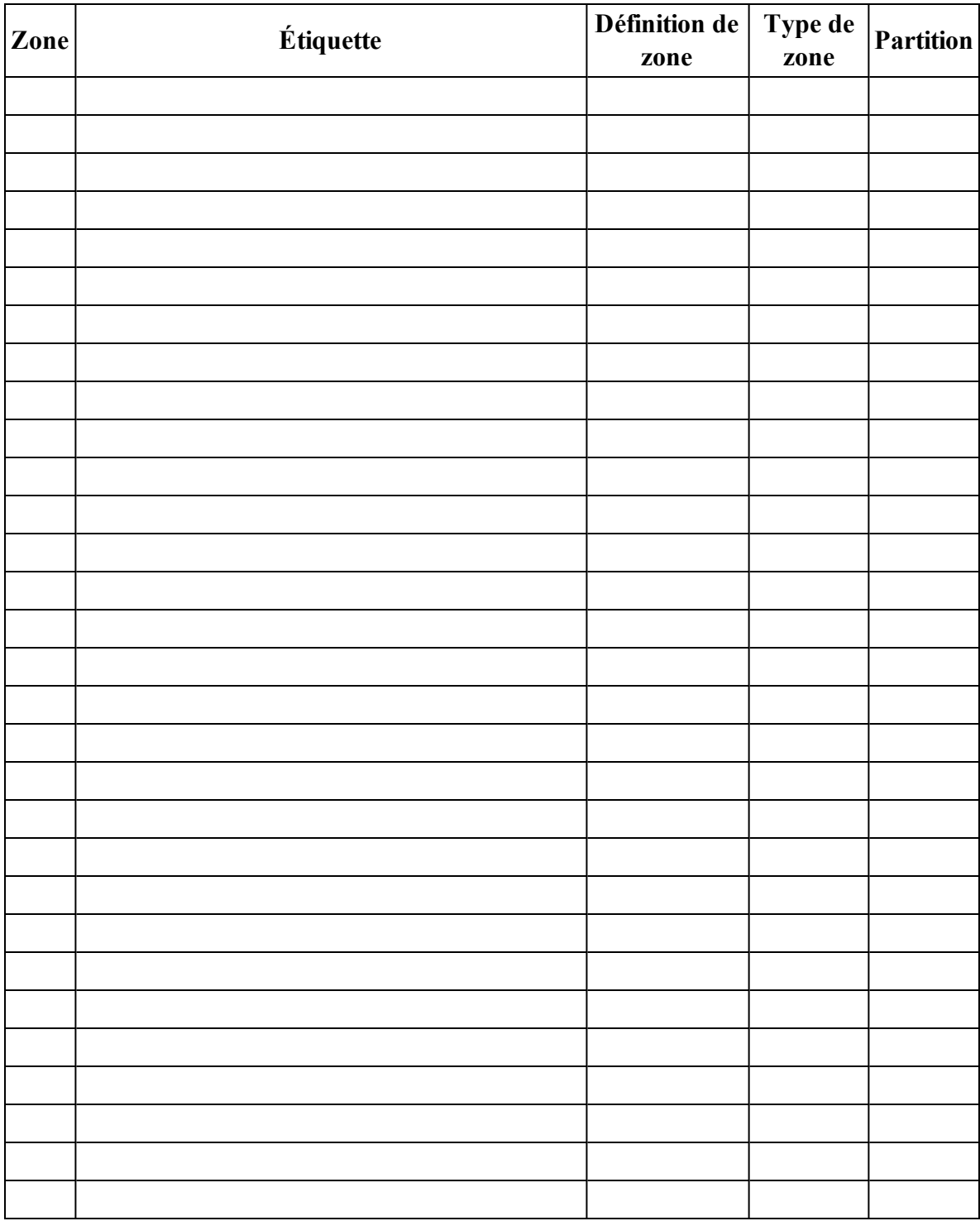

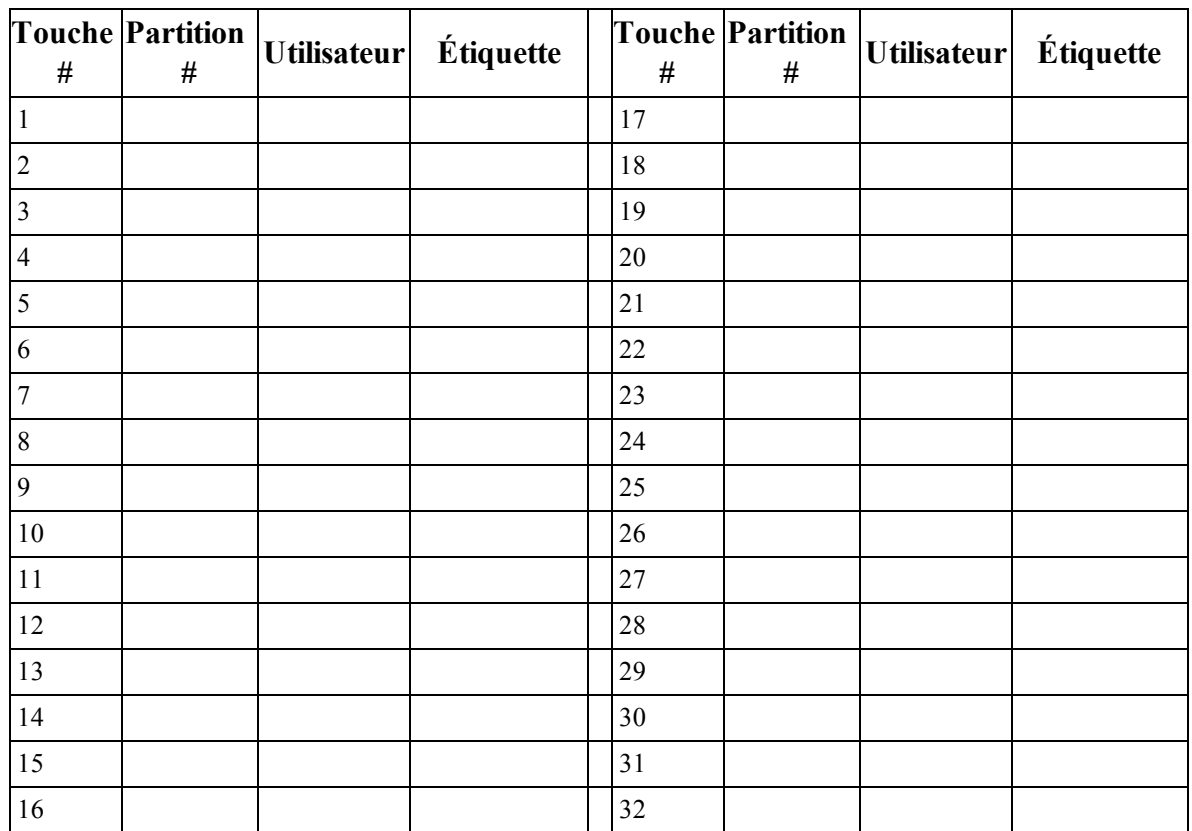

## <span id="page-19-0"></span>**[804][000] Attribution de dispositif sans fil – Clés sans fil**

## <span id="page-19-1"></span>**[804][000] Attribution de dispositif sans fil – Sirènes sans fil**

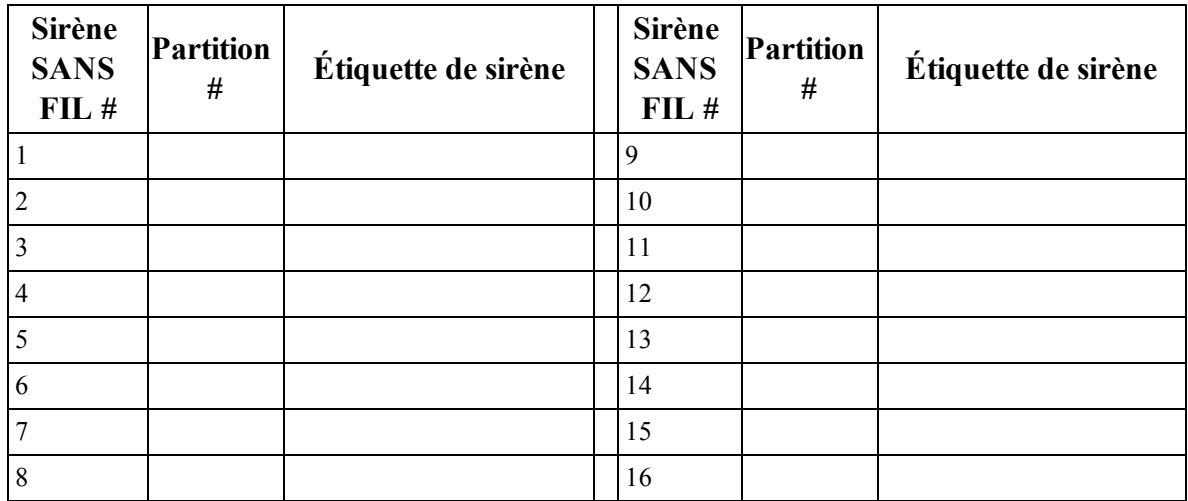

## <span id="page-20-0"></span>**[804][000] Attribution de dispositif sans fil – Claviers sans fil**

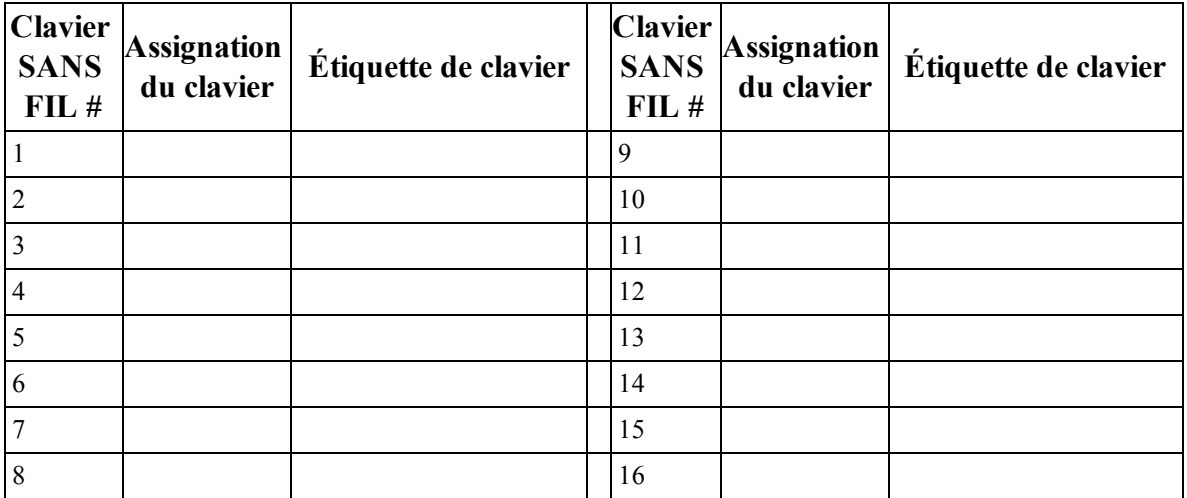

## <span id="page-20-1"></span>**[804][000] Attribution de dispositif sans fil – Répétiteurs sans fil**

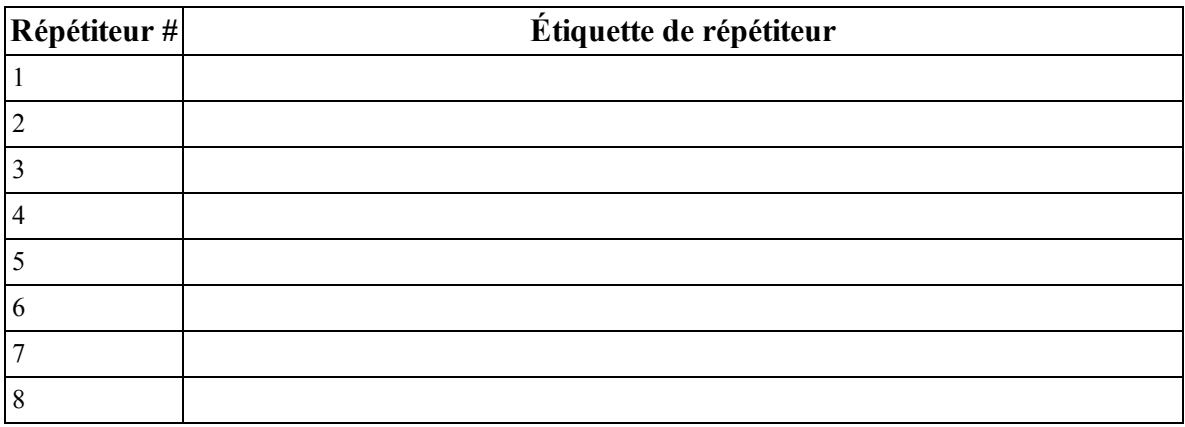

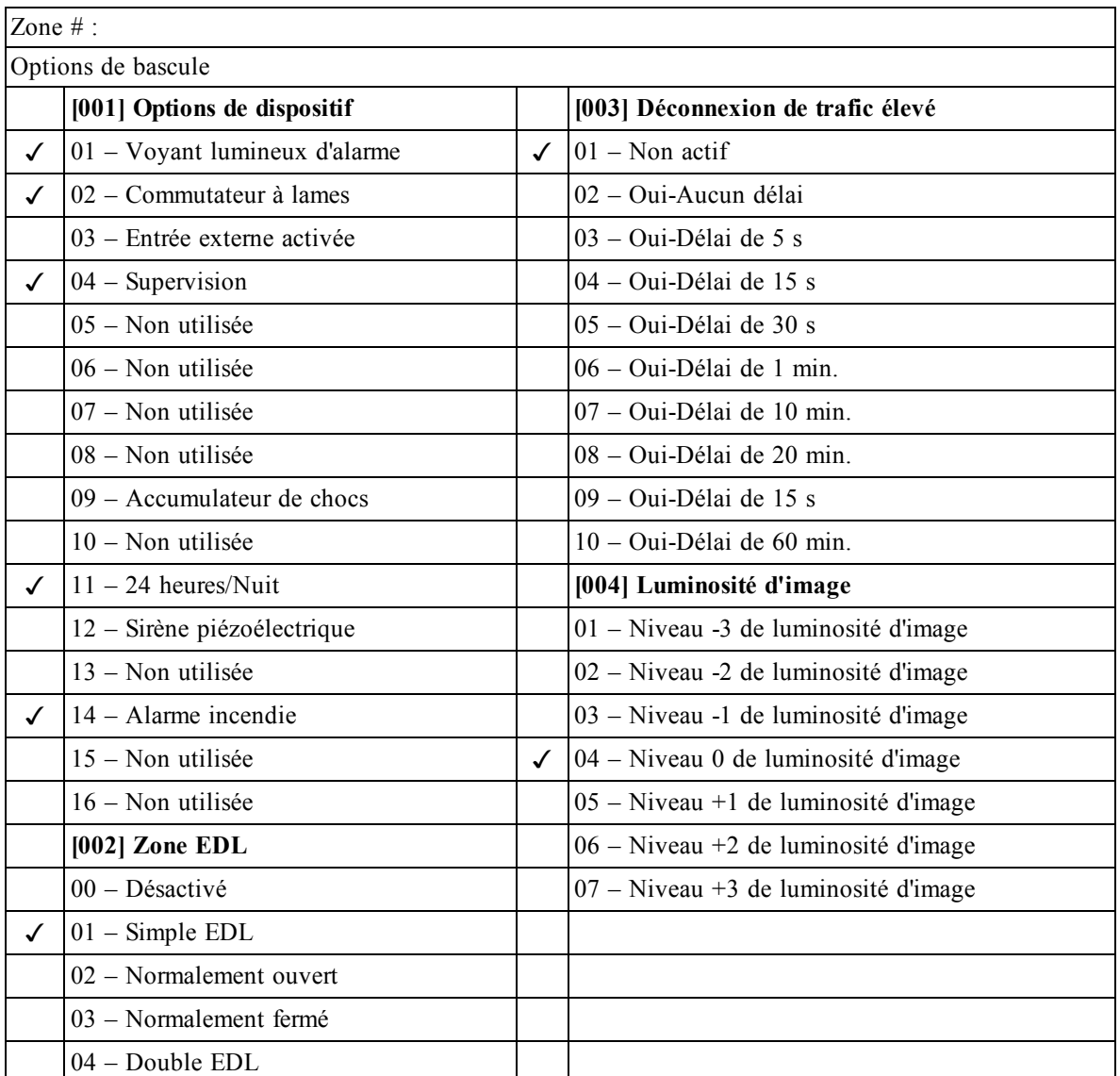

### <span id="page-21-0"></span>**[804][001]-[128] Configurer des zones à dispositif sans fil 1-128 (copier tant que nécessaire)**

![](_page_22_Picture_697.jpeg)

## <span id="page-22-0"></span>**[804][551]-[556] Configurer des sirènes sans fil 1-16 (copier tant que nécessaire)**

<span id="page-22-1"></span>![](_page_22_Picture_698.jpeg)

<span id="page-23-0"></span>![](_page_23_Picture_772.jpeg)

### <span id="page-23-1"></span>**[804][601]-[632] Configurer des clés sans fil (copier tant que nécessaire)**

[000] Assignation de partition de clé sans fil (Par défaut : 01)

[001]-[005] Programmation des boutons de clé sans fil (Par défaut : Touche 1 : 04, Touche 2 : 03, Touche 3 : 01, Touche 4 : 52, Touche 5 : 21)

[011] Options de bascule de dispositif par clé sans fil (Par défaut : 01)

[020] Assignation d'utilisateur à une clé sans fil (Par défaut : 00 – Non assigné)

![](_page_23_Picture_773.jpeg)

## <span id="page-24-0"></span>**[601]-[632] – Clé sans fil 1-32**

![](_page_24_Picture_445.jpeg)

## <span id="page-24-1"></span>**[804]-[701]-[716] Programmation de clavierclavier sans fil (copier tant que nécessaire)**

![](_page_24_Picture_446.jpeg)

Options de programmation de touche de fonction :

![](_page_25_Picture_989.jpeg)

![](_page_26_Picture_882.jpeg)

<span id="page-26-2"></span><span id="page-26-1"></span><span id="page-26-0"></span>![](_page_26_Picture_883.jpeg)

#### **[804][841] Caméras à détection de mouvements**

![](_page_27_Picture_358.jpeg)

### **[804][901]-[905] Supprimer des dispositifs sans fil**

![](_page_27_Picture_359.jpeg)

### **[804][921]-[925] Remplacer des dispositifs sans fil**

![](_page_27_Picture_360.jpeg)

- [922] Remplacer des clés sans fil
- [923] Remplacer des sirènes
- [924] Remplacer des répétiteurs
- [925] Remplacer des claviers

#### **[804][990] Afficher tous les dispositifs**

![](_page_27_Picture_361.jpeg)

- [002] Afficher tous les répétiteurs
- [003] Sirènes
- [004] Clés sans fil
- [005] Claviers

#### **Garantie Restreinte**

Digital Security Controls pendant une période de douze mois à partir de la date d'achat, garantit le produit contre toute défectuosité matérielle et d'assemblage dans des conditions normales d'utilisation. Dans l'application de cette garantie, Digital Security Controls va, lorsqu'elle le juge opportun, en cas de problèmes de fonctionnement, réparer ou remplacer les équipements défectueux dèsleur retour à son dépôt de réparation. Tout remplacement et/ou réparation sont garantis pendant le reste de la durée de la garantie originale ou quatre vingt dix (90) jours, ou l'une ou l'autre est la pluslongue. Le propriétaire original doit avertir la société Digital Security Controls. par courrier que le matériel ou l'assemblage sont défectueux ; danstousles cas, cette notification doit être reçue avant l'expiration de la période de garantie. Il n'y a absolument aucune garantie sur les logiciels et tous les logiciels sont vendus comme utilisateur de licence dans le cadre du contrat licence d'utilisation du produit. Le client assume toute la responsabilité de la sélection, de l'installation et de l'entretien de tout produit acheté auprès de DSC. Les produits personnalisés ne sont garantis que dans la mesure où restent efficaces et qu'il soit mis à jour ou remplacé s'il ne fournit pas la protection prévue. ils ne fonctionnent pas à la livraison. Dans ce cas, DSC peut, à son choix, remplacer le produit ou créditer le client.

#### **Garantie Internationale**

La garantie pour les clients internationaux est la même que pour tous les clients au Canada et aux Etats-Unis, sauf que la société Digital Security Controls ne sera pasresponsable desfrais de douanes, taxes, ou TVA qui pourraient être dus.

#### **Procédure pour la Garantie**

Pour obtenir un service sous garantie, veuillez retourner les produit(s) en question au point d'achat. Tous les distributeurs autorisés et vendeurs ont un programme de garantie. Quiconque retourne des marchandises à la Controls n'acceptera aucun envoi pour lequel une autorisation préalable n'aura pas été obtenue.

#### **Conditions d'annulation de la Garantie**

Cette garantie ne s'applique qu'aux vices de matériels et d'assemblage liés à une utilisation normale. Elle ne couvre pas:

- 
- <sup>l</sup> age encourulorsde l'expéditionoulamanutention; <sup>l</sup> dommage causé par undésastre telqu'unincendie,inondation,vent,tremblementde terre oufoudre ; dommage dû à des causes hors du contrôle de la société Digital Security Controlstel que voltage excessif, choc mécanique ou dommage deseaux;
- dommage causé par attachement non autorisé, changements, modifications ou objets étrangers dommage causé par périphériques (à moins que les périphériques ne soient fournis par la société DigitalSecurityControls);
- défauts causés par l'impossibilité de fournir un environnement d'installation adapté aux produits; dommage causé par l'utilisation des produits pour des usages autres que ceux pour lesquels ils ontété
- conçus; dommage pour mauvais entretien;
- desproduits.

#### **Ce qui n'est pas couverts par la garantie**

En plus des éléments qui annulent la garantie, la garantie ne couvrira pas: i) lesfrais de transport au centre de réparation ; ii) les produits qui ne sont pasidentifiés avec l'étiquette de produit de DSC et un numéro de lot ou un numéro de série ; iii) les produits démontés ou réparés de manière qui affecte la performance ou qui empêche une inspection ou un essai afin de vérifier toute réclamation au titre de la garantie. Les cartes ou les insignes d'accèsrenvoyés pour être remplacés au titre de la garantie seront remplacés ou crédités au choix de DSC. Les produits qui ne sont pas couverts par cette garantie ou qui ne sont plus garantis parce qu'ils sont trop vieux, qu'ils ont été mal utilisés ou endommagés, seront examinés et une estimation de réparation sera fournie. Aucune réparation ne sera effectuée avant la réception d'un bon de commande valable envoyé par le client et d'un numéro d'autorisation de renvoi de marchandise (RMA) envoyé par le service à la clientèle de DSC. S'il y a un problème de réparation du produit après un nombre raisonnable de tentatives au titre de la présente

garantie, les obligations contractuelles de la société Digital Security Controlsseront limitées au remplacement du produit, comme seule réparation de l'inobservation de la garantie. En aucun casla Société Digital Security Controls ne sera responsable des dommages particuliers, accidentels ou indirects basés sur l'inobservation de la garantie, une rupture de contrat, une négligence, une responsabilité stricte ou sur toute autre théorie juri-

dique. De tels dommagesincluent, mais ne sont limités à, une perte de profit, une perte de produit ou tout autre équipement associé, au coût de capital, au coût de remplacement de l'équipement, à l'aménagement ou services, à l'indisponibilité, au temps de rachat, aux réclamations destiers, notamment les clients, aux dommages et intérêts à la propriété, etc . Dans certainesjuridictions, la loi limite ou ne permet pas une exonération de

garantie en cas d'endommagement indirect. Si leslois d'une telle juridiction s'appliquent à une réclamation par **Détecteurs de mouvement** ou contre DSC, leslimites et les exonérations contenues dansla présente garantie respecteront la loi. Certains États ne permettent pasl'exonération ou la limite de dommages accidentels ou indirects, la déclaration ci-dessus pourrait donc ne pas s'appliquer à votre cas.

#### **Stipulation d'exonération de garanties**

Cette garantie contient l'entière garantie et remplace toutes les autres garanties, qu'elles soient explicites ou implicites(notamment toutesles garantiesimplicites de marchandise ou aptitude pour un usage particulier) et de toutes autres obligations ou responsabilités de Digital Security Controls. Digital Security Controls. n'autorise aucune autre personne à agir en son nom pour modifier ou changer la présente garantie et n'en assume pasla responsabilité, ni a à assumer en son nom toute autre garantie ou responsabilité concernant le présent produit. Cette stipulation d'exonération de garanties et garantie restreinte sont gouvernées par leslois de la province de l'Ontario, Canada.

ATTENTION: Digital Security Controls recommande que la totalité du système soit testé régulièrement. Cependant, en dépit d'essaisréguliers et à cause d'interventions criminelles, pannes de courant ou autres, il est possible que le fonctionnement du produit ne soit pas conforme aux spécifications.

#### **Réparations en dehors de la Garantie**

Digital Security Controls réparera à son choix ou remplacera en dehors de la garantie les produits renvoyés à son usine dans les conditions suivantes. Quiconque retourne des marchandises à la société Digital Security Con-d'avertissement sont placés à un autre niveau de la résidence ou du local, il est alors probable que les occutrols doit tout d'abord obtenir un numéro d'autorisation. La société Digital Security Controls n'acceptera aucun pants ne seront pas alertés ou réveillés. Les dispositifs d'avertissement sonores peuvent être atténués par envoi pour lequel une autorisation préalable n'aura pas été obtenue. Les produits que Digital Security Controlsjuge être réparablesseront réparés et renvoyés. Lesfrais pré-

déterminés par Digital Security Controls, etsujets à un rajustement périodique, seront facturés pour chaque unité réparée.

Les produits que Digital Security Controls juge ne pas être réparables seront remplacés par le produit équivalent le plus proche disponible à ce moment. Le prix du marché en cours du produit de remplacement sera facturé pour chaque unité de remplacement.

#### **ATTENTION – Lire Attentivement**

#### **Remarque pour les installateurs**

Cette mise en garde contient desinformations essentielles. En tant que seul individu en contact avec les utilisateurs du système, c'est à vous qu'incombe la responsabilité d'attirer l'attention des utilisateurs du système sur chaque élément de cette mise en garde.

#### **Pannes de système**

Ce système a été soigneusement conçu pour être aussi efficace que possible. Toutefois, dans des circonstances impliquant un incendie, cambriolage ou autre genre d'urgences, ilse peut qu'il ne fournisse pas de protection. Toutsystème d'alarme quel qu'ilsoit peut être délibérémentsaboté ou peut ne pasfonctionner comme prévu pour plusieurs raisons. Certaines de ces raisons sont notamment :<br>Mauvaise installation

Un système de sécurité doit être correctement installé afin de fournir une protection adéquate. Chaque installation doit être évaluée par un professionnel de la sécurité pour s'assurer que tousles points d'accès et zones sont couvertes. Les serrures et les loquets sur les portes et fenêtres doivent être bien fermés et fonctionner normalement. Lesfenêtres, portes, murs, plafonds et autres matériaux de construction doivent être suffisamment solides pour assurer le niveau de protection attendu. Une réévaluation doit être effectuée pendant et après toute construction. Une évaluation par le département de police et/ou des sapeurs-pompiers est fortement recommandée si ce service est offert.

#### **Connaissances Criminelles**

Ce système contient desfonctions de sécurité reconnues efficaces au moment de la fabrication. Il est possible que des personnes ayant des intentions criminelles élaborent des techniques qui réduisent l'efficacité de ces fonctions. Il est important qu'un système de sécurité soit révisé périodiquement pour garantir que sesfonctions Accès par desintrus

Desintrus peuvent entrer par un point d'accès non protégé, en contournant un dispositif de détection, échapper à une détection en se déplaçant dans une zone insuffisamment couverte, déconnecter un dispositif d'alerte, ou interférer avec le système ou empêcher son fonctionnement normal.

#### **Panne de courant**

société Digital Security Controls doit tout d'abord obtenir un numéro d'autorisation. La société Digital Security alternatif, toute interruption, même très brève, rendra ce dispositif inopérant pendant la durée de la coupu Les équipements de contrôle, les détecteurs d'intrusion, les détecteurs de fumée et bien d'autres dispositifs de sécurité nécessitent une alimentation électrique adéquate pour fonctionner normalement. Si un dispositif fonctionne à partir de batteries, il est possible que celle-ci faiblissent. Même si les batteries ne sont pasfaibles, elles doivent être chargées, en bon état et installées correctement. Si un dispositif ne fonctionne que par courant courant. Les coupures de courant, quelle qu'en soit la durée, sontsouvent accompagnées par desfluctuations de tension qui peuvent endommager l'équipement électronique tel qu'un système de sécurité. A la suite d'une coupure de courant, effectuez immédiatement un test complet du système pour vous assurer que le système fonctionne correctement.

#### **Pannes des batteries remplaçables**

Les transmetteurs sans fil de ce système ont été conçus pour fournir plusieurs années d'autonomie de batterie dans des conditions normales d'utilisation. La durée de vie de la batterie dépend de l'environnement du dispositif, de l'utilisation et du type de batterie. Les conditions ambiantes telles que l'humidité élevée, des températures très élevées ou très basses, ou de grosses différences de température peuvent réduire la durée de vie de la batterie. Bien que chaque dispositif de transmission possède un dispositif de surveillance de batterie faible qui indique à quel moment la batterie doivent être remplacée, il peut ne pasfonctionner comme prévu. Des tests et un entretien régulier maintiendront le système dans de bonnes conditions de fonctionnement.

#### **Limitesdes fonctionnementdes dispositifsde fréquenceradio (sansfil)**

• dommage provenant de toutautre mauvais traitement, mauvaise manutentionoumauvaise utilisation métalliques placés sur ou à côté du chemin de la radio ou blocage délibéré ou autre interférence du signal Les signaux peuvent ne pas atteindre le récepteur dans toutes les circonstances qui pourraient inclure des objets radio commis par inadvertance.

#### **Utilisateurs du système**

Un utilisateur peut ne pas être en mesure de faire fonctionner un interrupteur de panique ou d'urgence à cause d'une invalidité permanente ou temporaire, d'une incapacité à atteindre le dispositif à temps, ou d'un manque de connaissance du fonctionnement correct. Il est important que tousles utilisateurs du système soient formés sur le bon fonctionnement du système d'alarme pour qu'ilssachent comment réagir quand le système signale une alarme.

#### **Détecteurs de fumée**

Les détecteurs de fumée qui font partie du système peuvent ne pas bien alerter les occupants d'un endroit en feu pour un certain nombre de raisons, dont : Les détecteurs de fumée peuvent avoir été mal installés ou positionnés. La fumée peut ne pas pouvoir atteindre les détecteurs de fumée, par exemple dansle cas d'un incendie dans une cheminée, murs ou toits, ou de l'autre côté de portesfermées. Les détecteurs de fumée peuvent ne pas détecter la fumée provenant d'incendies à un autre niveau de la résidence ou du bâtiment. Touslesincendies diffèrent par la quantité de fumée produite et le taux de combustion. Les détecteurs de fumée ne peuvent pas détecter de la même manière touslestypes d'incendie. Les détecteurs de fumée ne fournissent pas d'avertissement opportun d'un incendie causé par une imprudence ou un manque de sécurité tels que fumer dans un lit, explosions violentes, fuites de gaz, mauvaisrangement de produitsinflammables, circuits électriques surchargés, enfants jouant avec des allumettes, incendies provoqués.

Même si le détecteur de fumée fonctionne comme prévu, dans certaines circonstancesle préavis n'est passuffisant pour permettre à tousles occupants de s'enfuir à temps pour éviter les blessures ou la mort.

Les détecteurs de mouvement ne détectent le mouvement que dans les zones désignées, conformément aux instructions d'installation. Ils ne peuvent pas distinguer lesintrus des occupants. Les détecteurs de mouvement ne fournissent pas de protection de zones volumétriques. Ils ont de multiplesrayons de détection et les mouvements ne peuvent être détectés que dans des zones non obstruées et protégées par cesrayons. Ils ne peuvent détecter les mouvements qui se produisent derrière les murs, plafonds, sol, portes fermée, cloisons vitrées, portes vitrées ou fenêtres. Tout type de problème, qu'il soit intentionnel ou non, tels que le camouflage, peinture ou vaporisation de matériel sur les lentilles, miroirs, fenêtres ou toute autre partie du système de détection empêchera son fonctionnement normal.

Les détecteurs de mouvement à infrarouge passif fonctionnent en détectant les changements de température. Cependant, leur efficacité peut être réduite lorsque la température ambiante s'approche ou dépasse la température du corps ou s'il existe dessources de chaleur intentionnelles ou non intentionnelles dans ou près de la .<br>zone de détection. Certaines de ces sources de chaleur peuvent être des chauffages, radiateurs, fours, barbecues, cheminées, lumière du soleil, éclairages, etc.

#### **Dispositifs d'avertissement**

Les dispositifs d'avertissement tels que les sirènes, cloches, klaxons ou lumières stroboscopiques peuvent ne pas avertir les gens ou ne pasréveiller quelqu'un qui dorts'il y a un mur ou une porte fermée. Si les dispositifs d'autressourcessonorestelles que les chaînesstéréo, radios, télévisions, climatisations ou autres appareils, ou par la circulation. Les dispositifs d'avertissement sonores, même bruyants, peuvent ne pas être entendus par une personne malentendante

#### **Lignes téléphoniques**

Si les lignes téléphoniques sont utilisées pour transmettre des appels, elles peuvent être hors d'usage ou occupés pendant un certain temps. Un intrus peut également couper la ligne téléphonique ou provoquer son dérangement par des moyens plussophistiqués parfois difficiles à détecter.

#### **Insuffisance de temps**

Il peut y avoir des circonstances où le système fonctionne comme prévu mais où les occupants ne seront pas protégés à cause de leur incapacité à répondre aux avertissements dans un temps alloué. Si le système est connecté à un poste de surveillance, l'intervention peut ne pas arriver à temps pour protéger les occupants ou leurs biens.

#### **Panne d'un élément**

Bien que tousles efforts aient été faits pour rendre le système aussi fiable que possible, le système peut mal fonctionner à cause de la panne d'un élément.

#### **Test insuffisant**

La plupart des problèmes qui pourraient empêcher un système d'alarme de fonctionner normalement peuvent être découverts en testant et entretenant le système régulièrement. L'ensemble du système devrait être testé hebdomadairement et immédiatement après une effraction, une tentative d'entrée par effraction, un incendie, une tempête, un tremblement de terre, un accident ou toute sorte de construction à l'intérieur ou à l'extérieur des lieux. Le test doit comporter tous les dispositifs de détection, claviers, consoles, dispositifs d'indication d'alarme et tout autre dispositif faisant partie du système.

#### **Sécurité et assurance**

Sanstenir compte de ses capacités, un système d'alarme ne constitue pas un substitut à une assurance sur la propriété ou une assurance vie. Un système d'alarme ne doit pas empêcher les propriétaires, locataires ou autres occupants d'agir prudemment afin d'éviter ou de minimiser les effets nuisibles d'une situation d'ur-

#### gence. **IMPORTANT - À LIRE ATTENTIVEMENT : Le logiciel DSC acheté avec ou sans Produits et Composants est protégé par le droit d'auteur et il est acheté conformément aux modalités du contrat de licence :**

- Ce Contrat de licence d'utilisation (« CLU ») est une entente légale entre Vous (l'entreprise, l'individu ou l'entité quia acheté leLogicielettoutMatérielconnexe) etDigitalSecurityControls,une filiale deTycoSafetyProducts Canada Ltd. (« DSC »), le fabriquant des systèmes de sécurité intégrés et le développeur du logiciel et de
- toutproduitou composant connexe (MATÈRIELS) que Vous avez acquis.<br>• Si le produit logiciel DSC («PRODUITLOGICIEL» ou «LOGICIEL») a été conçu pour être accompagné par duMATÉRIELets'ilN'estPASaccompagné par unnouveauMATÉRIEL,Vousn'avez pasle droitd'utiliser, de copier oud'installer le PRODUITLOGICIEL. Le PRODUITLOGICIEL comprend le logiciel, et peut aussi comprendre des médias connexes, des matériels imprimés et de la documentation « en ligne » ou électronique.
- numer.<br>Toutlogiciel fourniavec le PRODUITLOGICIEL qui est lié à un contrat de licence d'utilisation séparé Vous donne desdroitsconformémentauxmodalitésde ce contratde licence.
- En installant, copiant, téléchargeant, sauvegardant, accédant ou utilisant d'une manière quelconque le PRODUITLOGICIEL,Vousacceptez inconditionnellementd'être lié parlesmodalitésde ceCLU,même si ceCLUestconsidéré unemodificationde toutaccordoucontratantérieur.Sivousn'acceptez paslesmodalités du CLU, DSC refuse de Vous octroyer une licence d'utilisation du PRODUITLOGICIEL et Vousn'avez pas le
- droitde l'utiliser. LICENCES DU PRODUIT LOCIGIEL

Le PRODUIT LOGICIEL est protégé par des lois sur le droit d'auteur et des traités internationaux sur le droit d'auteur, ainsi que par d'autres lois et traités de la propriété intellectuelle. Le droit d'utilisation du PRODUIT

LOGICIEL est octroyé, pas vendu. 1. OCTROI DE LA LICENCE. Ce CLU vous donne les droitssuivants:

(a) Installation et utilisation du logiciel - Pour chacune deslicences acquises, Vous n'avez le droit d'installer

qu'un seul exemplaire du PRODUIT LOGICIEL. (b) Utilisation de stockage en réseau - Le PRODUIT LOGICIEL ne peut pas être installé, accédé, affiché, exécuté, partagé ou utilisé simultanément sur des ordinateurs différents, notamment une station de travail, un terminal ou autre dispositif électronique numérique (« Dispositif »). Autrement dit, si Vous avez plusieurs postes de travail, Vous devrez acheter une licence pour chaque poste de travail où le LOGICIEL sera utilisé. (c) Copie de sauvegarde - Vous pouvez faire des copies de sauvegarde PRODUIT LOGICIEL, mais vous ne pouvez avoir qu'une seule copie installée par licence à tout moment. Vous pouvez utiliser une copie de sauvegarde. Hormis ce qui est expressément prévu dans ce CLU, Vous n'avez pasle droit de faire des copies du PRODUIT LOGICIEL, les matérielsimprimés accompagnant le LOGICIEL compris. 2. DESCRIPTIONS D'AUTRES DROITS ET LIMITES

(a) Limites relatives à la rétro-ingénierie, à la décompilation et au désassemblage — Vous n'avez pas le droit de désosser, décompiler ou désassembler le PRODUIT LOGICIEL, sauf et seulement dans la mesure dans laquelle une telle activité est explicitement permise par la loi en vigueur, sans égards à ceslimites. Vous n'avez pasle droit de faire des changements ou des modifications, quels qu'ilssoient, sansla permission écrite d'un dirigeant de DSC. Vous n'avez pasle droit de retirer les notices, les marques ou les étiquettes privatives du Produit Logiciel. Vous devez instituer des mesures raisonnables pour assurer la conformité aux modalités de ce CLU.

(b) Séparation des Composants — Le PRODUIT LOGICIEL est fournisouslicence en tant que produit unique. Ses parties composantes ne peuvent pas être séparées pour être utilisée sur plus d'un MATÉRIEL. (c) PRODUIT INTÉGRÉ unique — Si vous avec acquis ce LOGICIEL avec du MATÉRIEL, le PRODUIT LOGICIEL est autorisé à être utilisé avec le MA TÉRIEL en tant que produit intégré unique. Dans ce cas, le

PRODUIT LOGICIEL ne peut être utilisé qu'avec le MATÉRIEL conformément à ce CLU. (d) Location — Vous n'avez pasle droit de louer, de mettre en bail ou de prêter le PRODUIT LOGICIEL. Vous n'avez pasle droit de le mettre à la disposition d'autres personnes ou de l'afficher sur un serveur ou un site Web.

(e) Transfert du Produit Logiciel — Vous pouvez transférer tous vos droits de ce CLU uniquement dansle cadre de la vente ou du transfert permanent du MATÉRIEL, à condition que Vous ne conserviez aucune copie, que Voustransfériez tout le PRODUIT LOGICIEL (tousles composants, les matérielsimprimés et autres, toutesles mises à niveau et ce CLU), et à condition que le récipiendaire accepte les conditions de ce CLU. Si le PRODUIT LOGICIEL est une mise à niveau, tout transfert doit également inclure toutesles versions antérieures du PRODUIT LOGICIEL.

f) Résiliation — Sousréserve de tousses autres droits, DSC se réserve le droit de résilier ce CLU si Vous ne respectez pasles modalités de ce CLU. Dans ce cas, Vous devez détruire toutesles copies du PRODUIT

LOGICIEL et toutes ses parties composantes.<br>(g) Marques de commerce — Ce CLU ne Vous donne aucun droit relativement aux marques de commerce ou aux marques de service de DSC ou de sesfournisseurs.

3. DROIT D'AUTEUR - Touslestitres et droits de propriété intellectuelle associés au PRODUIT LOGICIEL (notamment mais passeulement aux images, photographies et textesincorporés dansle PRODUIT

LOGICIEL), les documentsimprimésjoints et tout exemplaire du PRODUIT LOGICIEL sont la propriété de DSC et de sesfournisseurs. Vous n'avez pasle droit de faire des copies des documentsimprimés accompagnant le PRODUIT LOGICIEL. Tous les titres et droits de propriété intellectuelle associés au contenu qui

peut être accédé par le biais du PRODUIT LOGICIEL sont la propriété du propriétaire respectif du contenu et ils peuvent être protégés par le droit d'auteur ou autres lois et traités sur la propriété intellectuelle. Ce CLU ne Vous octroie pasle droit d'utiliser ces éléments. Tousles droits qui ne sont pas expressément octroyés par cette

CLU, sont réservés par DSC etsesfournisseurs. 4. RESTRICTIONS POUR L'EXPORTATION Vous acceptez le fait que Vous n'exporterez pas ou ne réexporterez pasle PRODUIT LOGICIEL danstout pays, personne ou entité soumis à desrestrictions canadiennes

à l'exportation. 5. CHOIX DES LOIS Ce contrat de licence d'utilisation est régi par leslois de la Province de l'Ontario, Canada

6. ARBITRATION Tous les conflits survenant relativement à ce contrat seront résolus par un arbitrage définitif etsans appel conformément à la Loisur l'arbitrage, et les parties acceptent d'être liées par la décision de l'arbitre. Le lieu de l'arbitration sera Toronto, Canada, et le langage de l'arbitration sera l'anglais.

#### Garantie Restreinte

(a) PAS DE GARANTIE DSC FOURNIT LE LOGICIEL « EN L'ÉTAT » SANS GARANTIE. DSC NE GARANTIT PAS QUE LE LOGICIEL SATISFERA VOS EXIGENCES OU QUE L'EXPLOITATION DU LOGICIEL SERA ININTERROMPUE OU SANS ERREUR.

(b) CHANGEMENTS DU CADRE D'EXPLOITATION DSC ne sera pasresponsable des problèmes provoqués par des changements dansles caractéristiques du MATÉRIEL, ou des problèmes d'interaction du PRODUIT LOGICIEL avec des LOGICIELS NON-DSC ou AUTRES MATÉRIELS. (c) LIMITES DE RESPONSABILITÉ ; LA GARANTIE REFLÈTE L'AFFECTATION DU RISQUE DANS TOUS LES CAS, SI UN STATUT QUELCONQUE SUPPOSE DES GARANTIES OU CONDITIONS QUI NE SONT PAS POSTULÉES DANS CE CONTRAT DE LICENCE, TOUTE LA RESPONSABILITÉ ASSUMÉE PAR DSC DANS LE CADRE D'UNE DISPOSITION QUELCONQUE DE CE CONTRAT SERA LIMITÉE AU MONTANT LE PLUS ÉLEVÉ QUE VOUS AVEZ PAYÉ POUR

LE CONTRAT DE CE PRODUIT LOGICIEL ET CINQ DOLLARS CANADIENS (5 CAN \$). PARCE QUE CERTAINES JURIDICTIONS NE PERMETTENT PAS L'EXCLUSION OU LES RESTRICTIONS DE RESPONSABILITÉ POUR DOMMAGES INDIRECTS, CES RESTRICTIONS PEUVENT NE PAS S'APPLIQUER DANS VOTRE CAS.

(d) STIPULATION D'EXONÉRATION DE GARANTIES CETTE GARANTIE CONTIENT L'ENTIÈRE GARANTIE ET REMPLACE TOUTES LES AUTRES GARANTIES, QU'ELLES SOIENT EXPLICITES OU IMPLICITES (NOTAMMENT TOUTES LES GARANTIES IMPLICITES DE MARCHANDISE OU APTITUDE POUR UN USAGE PARTICULIER) ET DE TOUTE AUTRE OBLIGATION OU RESPONSABILITÉ DE DSC. DSC NE FAIT AUCUNE AUTRE GARANTIE. DSC N'ASSUME PAS LA RESPONSABILITÉ ET N'AUTORISE AUCUNE AUTRE PERSONNE PRÉTENDANT AGIR EN SON NOM DE MODIFIER OU DE CHANGER CETTE GARANTIE, N'ASSUME POUR CELA AUCUNE AUTRE GARANTIE OU RESPONSABILITÉ CONCERNANT CE PRODUIT LOGICIEL. (e) RECOURS EXCLUSIF ET LIMITE DE GARANTIE DSC NE SERA EN AUCUN CAS RESPONSABLE DES DOMMAGES PARTICULIERS, ACCIDENTELS OU INDIRECTS BASÉS SUR UNE INOBSERVATION DE LA GARANTIE, UNE RUPTURE DE CONTRAT, UNE NÉGLIGENCE, UNE RESPONSABILITÉ STRICTE OU TOUTE AUTRE THÉORIE JURIDIQUE. DE TELS DOMMAGES INCLUENT NOTAMMENT, MAIS PAS EXCLUSIVEMENT, UNE PERTE DE PROFITS, UN ENDOMMAGEMENT DU PRODUIT LOGICIEL OU TOUT AUTRE ÉQUIPEMENT ASSOCIÉ, LE COÛT DU CAPITAL, LE COÛT DE REMPLACEMENT OU DE SUBSTITUTION, DES INSTALLATIONS OU SERVICES, UN TEMPS D'ARRÊT, LE TEMPS DE L'ACHETEUR, LES REVENDICATIONS DE TIERS, Y COMPRIS LES CLIENTS ET LES DOMMAGES À LA PROPRIÉTÉ.

MISE EN GARDE : DSC recommande de tester complètement l'ensemble du système régulièrement. Toutefois, malgré des essais réguliers, il peut arriver que le fonctionnement du PRODUIT LOGICIEL ne soit pas conforme aux attentes en raison notamment, mais pas exclusivement, d'interventions criminelles ou de pannes de courant.

## <span id="page-30-0"></span>Declaration de Conformite a la FCC

Cet équipement génère et fait usage d'ondes par radio-fréquence et, peut provoquer en cas d'installation et d'utilisation incorrecte - qui ne soit pas en stricte conformité avec les instructions du fabricant - des interférences affectant les communications de radio et de télévision. Suite à des essais types, ce produit déclaré conforme aux limites d'exploitation d'un appareil de Classe B conformément aux spécifications des normes FCC, section 15, paragraphe « B », qui sont conçus pour apporter une protection raisonnable contre de telles interférences dans n'importe quelle installation résidentielle. Quoi qu'il en soit, il n'existe aucune garantie que des interférences ne se produiront pas dans certaines installations. Si cet équipement cause des interférences nuisibles à la réception des signaux de radio ou de télévision, ce qui peut être déterminé en allumant et en éteignant l'appareil, l'utilisateur est encouragé à essayer de corriger ces interférences par l'un des moyens suivants :

- Réorienter l'antenne de réception.
- Déplacez la centrale d'alarme par rapport au récepteur
- Éloignez la centrale d'alarme du récepteur
- Branchez la centrale d'alarme sur une autre prise afin qu'elle soit sur un autre circuit que le récepteur.

Si nécessaire, consultez le fournisseur ou un technicien radio/TV. La brochure suivante, publiée par la Commission fédérale des communications (FCC), peut s'avérer utile : « How to Identify and Resolve Radio/Television Interference Problems » (Comment identifier et résoudre les problèmes d'interférences de radio et de télévision). Ce livret est disponible auprès du « U.S. Government Printing Office, Washington, D.C. 20402 », sous la référence 004-000-00345-4.

#### **IC Statement**

This device complies with Industry Canada license-exempt RSS standard(s). Operation is subject to the following two conditions: (1) this device may not cause interference, and (2) this device must accept any interference, including interference that may cause undesired operation of the device.

Hereby, DSC, declares that this device is in compliance with the essential<br>requirements.and.other.relevant.provisions.ofDirective.1999/5/EC. The complete R&TTE Declaration of Conformity can be found at<br>http://www.dsc.com/listings\_index.aspx

(CZE) DSC jako výrobce prohlašuje, že tento výrobek je v souladu se všemi<br>relevantními požadavky směrnice 1999/5/EC.

(DAN) DSC erklærer herved at denne komponenten overholder alle viktige krav samt<br>andre bestemmelser gitt i direktiv 1999/5/EC.

(DUT) Hierbij verklaart DSC dat dit toestel in overeenstemming is met de eisen en<br>bepalingen van richtlijn 1999/5/EC. (FIN) DSC vakuuttaa laitteen täyttävän direktiivin 1999/5/EC olennaiset vaatimukset.

(FRE) Par la présente, DSC déclare que ce dispositif est conforme aux exigences<br>essentielles et autres stipulations pertinentes de la Directive 1999/5/EC.

(GER) Hierdurch erklärt DSC, daß dieses Gerät den erforderlichen Bedingungen und<br>Vorrausetzungen der Richtlinie 1999/5/EC entspricht.

(GRE) Δία του παρόντος, η DSC, δηλώνει ότι αυτή η συσκευή είναι σύμφωνη με τις<br>ουσιώδης απαιτήσεις και με όλες τις άλλες σχετικές αναφορές της Οδηγίας 1999/5/EC. (ITA) Con la presente la Digital Security Controls dichiara che questo prodotto è<br>conforme ai requisiti essenziali ed altre disposizioni rilevanti relative alla Direttiva<br>1999/05/CE.

(NOR) DSC erklærer at denne enheten er i samsvar med de grunnleggende krav og<br>øvrige relevante krav i direktiv 1999/5/EF.

(POL) DSC oświadcza, że urządzenie jest w zgodności z zasadniczymi wymaganiami<br>oraz pozostałymi stosownymi postanowieniami Dyrektywy 1999/5/WE. (POR) Por este mejo, a DSC, declara que este equipamento está em conformidade

Fede Hick, a Bee, acolara que este equipamente esta em contormidade 1999/5/EC.<br>(SPA) Por la presente, DSC, declara que este equipo está en conformidad con los<br>requisitos esenciales y otros requisitos relevantes de la Directiva 1999/5/EC.

(SWE) DSC bekräftar härmed att denna apparat uppfyller de väsentliga kraven och<br>andra relevanta bestämmelser i Direktivet 1999/5/EC.

Le présent appareil est conforme aux CNR d'Industrie Canada applicables aux appareils radio exempts de licence. L'exploitation est autorisée aux deux conditions suivantes : (1) l'appareil ne doit pas produire de brouillage, et (2) l'utilisateur de l'appareil doit accepter tout brouillage radioélectrique subi, même si le brouillage est susceptible d'en compromettre le fonctionnement.

This Class B digital apparatus meets all requirements of the Canadian interference-causing equipment regulations.

Cet appareil numérique de la Classe B respecte toutes les exigences de règlement sur le matériel brouilleur du Canada.

IC:160A-HS2HOST9.

The term 'IC:' before the radio certification number only signifies that Industry Canada technical specifications were met.

#### **Déclaration de conformité pour l'Union Européene**

Cet appareil répond aux exigences des normes EN50131-1:2006+A1:2009 et EN50131-5- 3:2005+A1:2008 relatives aux appareils de classe II, catégorie 2.

Pour les installations conformes EN50131, seule la partie intrusion du système d'alarme a été évaluée. Les fonctions d'alarme d'incendie et auxiliaire (urgence médicale) n'ont pas été incluses dans l'évaluation de ce produit selon les exigences des normes mentionnées ci-dessus. L'émetteur-récepteur sans fil de modèle HSM2HOST8 est certifié par Telefication selon les normes EN50131-1:2006 + A1:2009 et EN50131-5-3:2005 +A1:2008, pour la catégorie 2, classe II.

© 2014 Tyco Security Products. Tous droits réservés. www.dsc.com

Les marques déposées, les logos et les marques de service présents dans ce document sont enregistrés aux États-Unis [ou dans d'autres pays]. Tout utilisation frauduleuse des marques déposées est strictement interdite et Tyco International Ltd. renforcera de manière agressive ses droits de propriété intellectuelle aussi loin que la loi applicable l'autorise, y compris les cas de poursuite criminelle, le cas échéant. Toutes les marques déposées, qui ne sont pas de la propriété de Tyco International Ltd., sont de la propriété exclusive de leurs propriétaires respectifs et sont utilisées avec leur permission ou autorisées en vertu des lois en vigueur. Les offres de produit et les caractéristiques sont sujettes à modification sans préavis. Actual products may vary from photos. Toutes les caractéristiques ne sont pas disponibles sur tous les produits. La disponibilité des produits varie en fonction des régions, contactez votre représentant local.

![](_page_30_Picture_30.jpeg)

![](_page_30_Picture_31.jpeg)